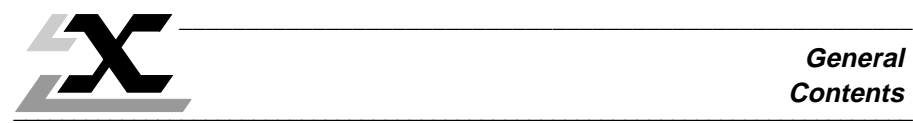

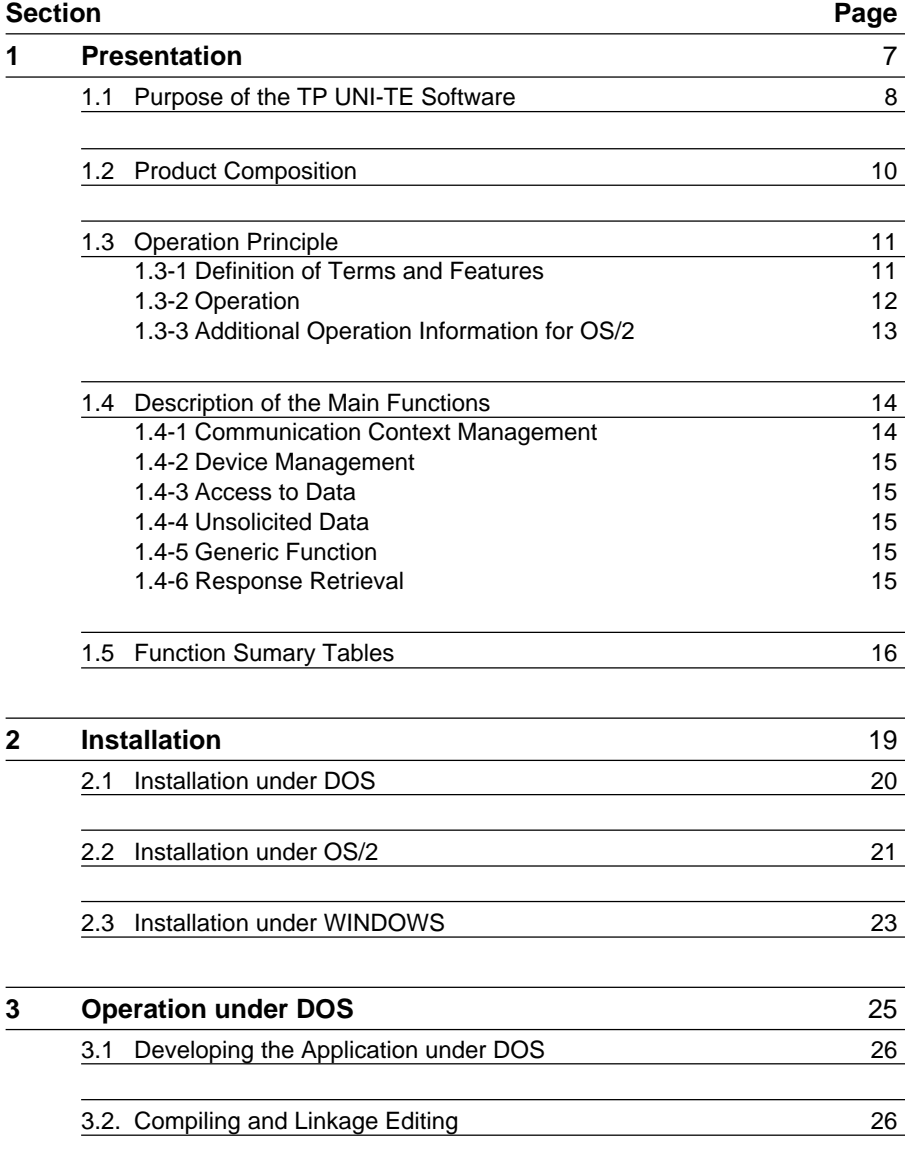

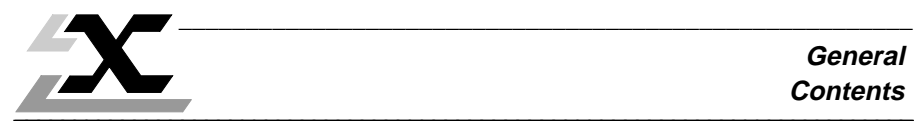

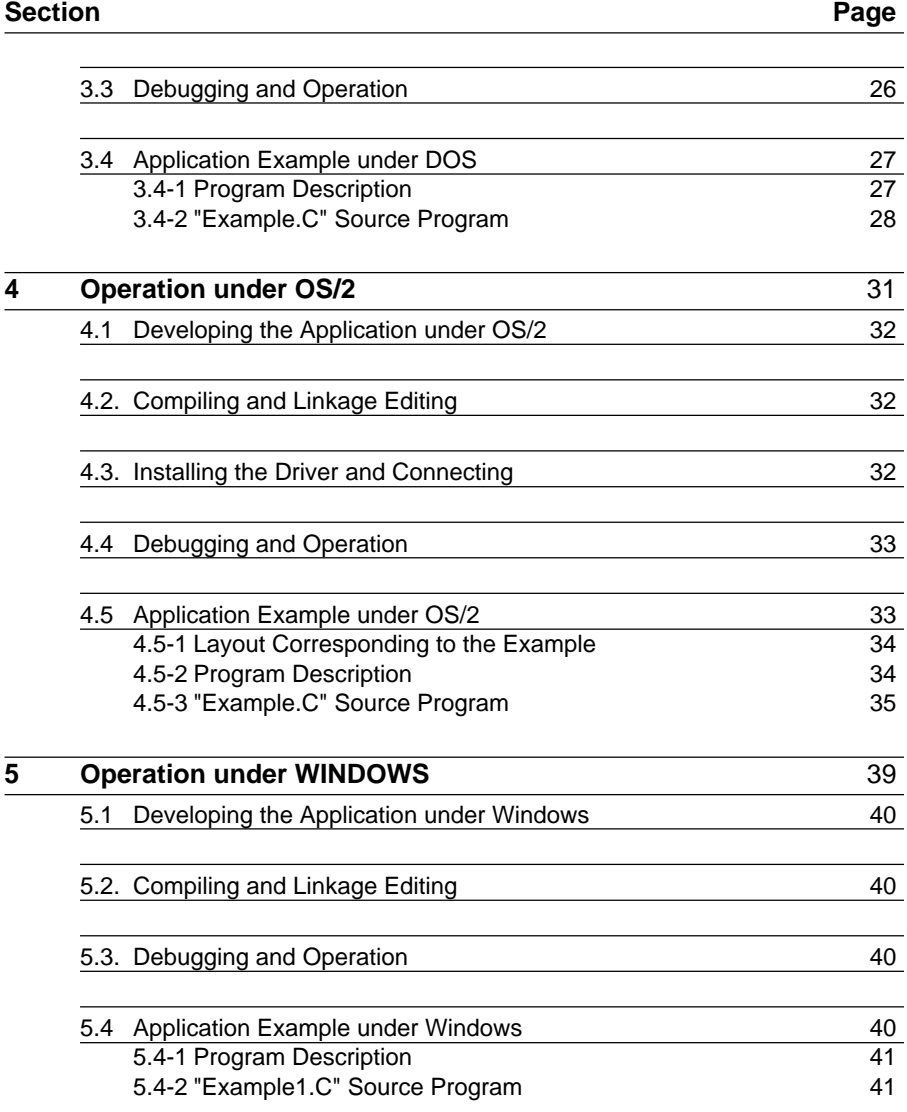

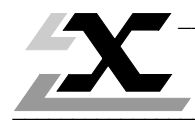

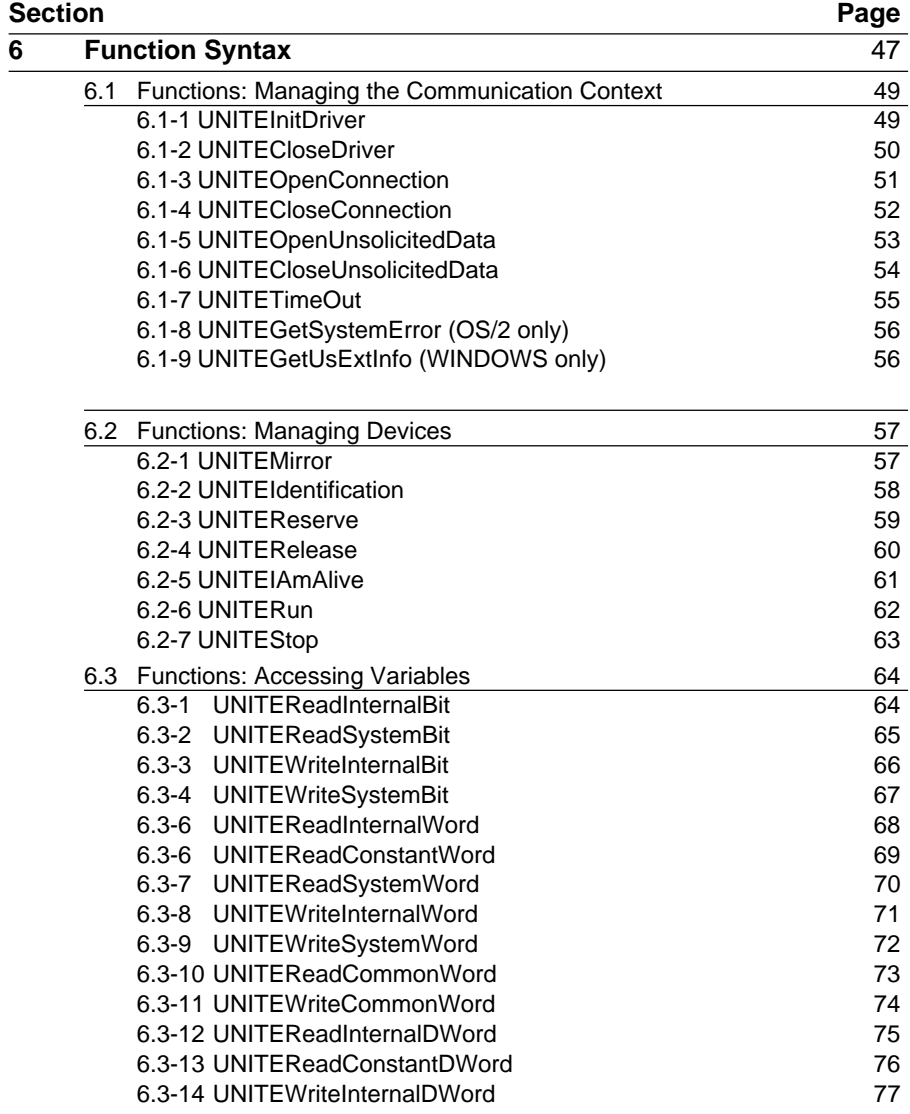

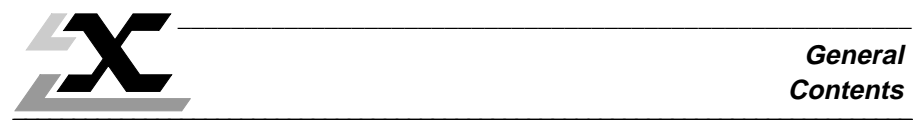

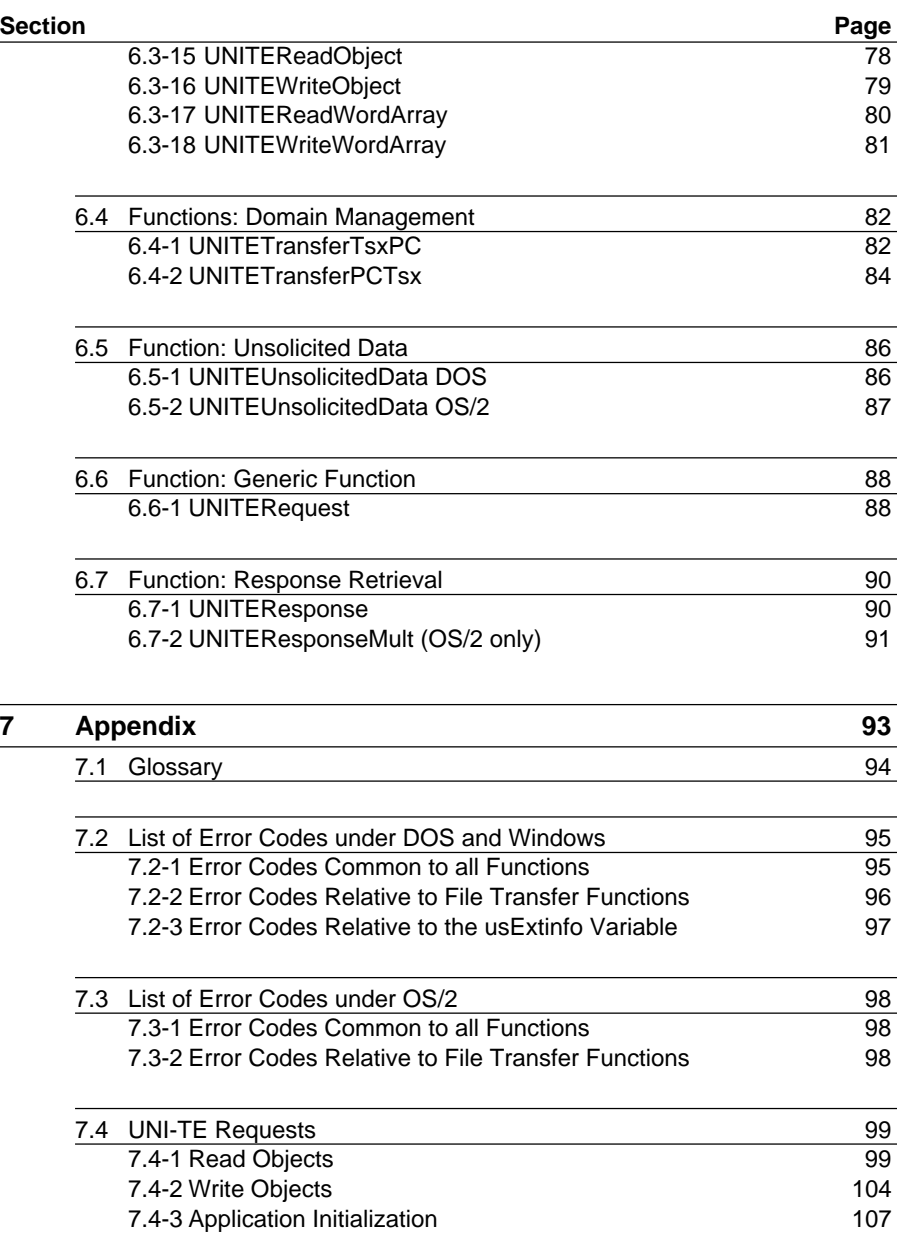

FOREWORD

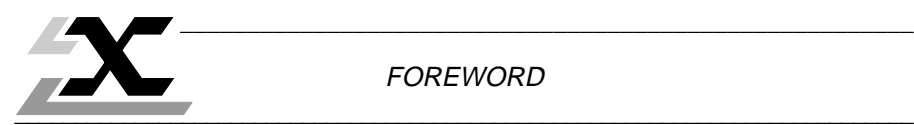

### **Contents of the User's Manual**

#### Section 1: **Presentation**

The use and composition of the product, the list of available functions, the principle of use of a function, the description of the main functions, the characteristics and performance level.

### Section 2: **Installation**

The operating environment required, the installation procedure, the organization of the resulting files, how to modify configuration parameters.

#### Sections 3, 4 and 5: **Operation**

The various development steps for an application that uses TP UNI-TE library services, an example of an application that can be used to test connection with a remote device.

#### Section 6: **Function Syntax**

The syntax to follow to call-up a function.

### Section 7: **Appendix**

Glossary of terms used, list of error codes.

### **Intended users**

This manual is intended for C++ language application developers.

### **Prerequisites**

The user is assumed to have prior knowledge of:

- C language,
- DOS or OS/2 operating systems
- UNI-TE objects used in the devices

#### **Related Telemecanique documentation**

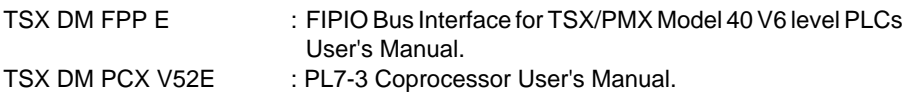

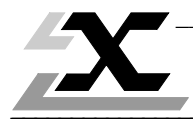

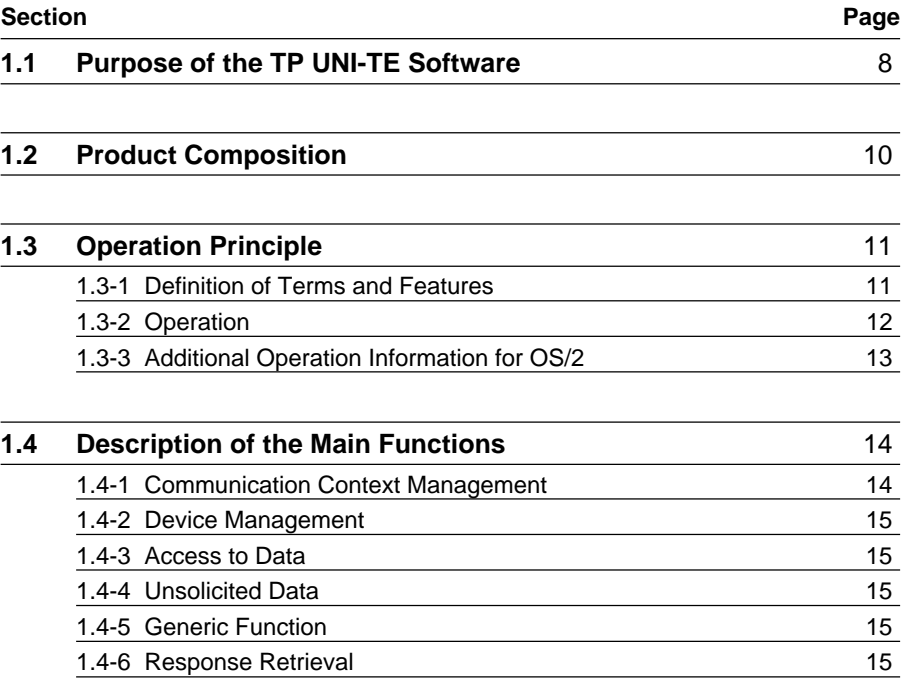

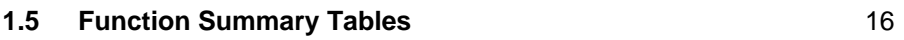

## **1.1 Purpose of the TP UNI-TE Software**

The TP UNI-TE software allows the connection of PC compatible microcomputers running under DOS, OS/2 or Windows operating systems equipped with a PL7-3 coprocessor.

It allows simple and reliable implementation of communication between a PC and Telemecanique automation control systems without requiring any specialist knowledge of these systems.

### **Integration of applications into the X-WAY communication layout**

The purpose of ISO/OSI standardized communication networks is to allow the creation of system layouts combining devices of various types and functions, from production planning and management, automation systems such as PLCs or numerical controlled machine tools and robots to man-machine interface systems, etc.

The X-WAY communication layout, which complies with the OSI model, comprises a set of Industrial Local Area Networks used to set-up distributed automation structures, for the simplest to the most complex applications.

The TP UNI-TE software package is used with microcomputers that execute, for example:

- Standalone production or data processing applications,
- Gateway applications between automated control systems and production management and planning systems,
- etc.

#### **Reminders on UNI-TE:**

The Telemecanique's industrial messaging system supported by the X-WAY communication layout is called UNI-TE.

The UNI-TE protocol works on a Client/Server, Request/Response basis (services confirmed).

A device supporting the UNI-TE protocol can be a:

- CLIENT: the device initiates the communication with another SERVER device, it collects (read mode) or transmits (write mode) information or sends out an order (Run, Stop),
- SERVER: the device serves the CLIENT as required and sends a post-execution response.

A device may send a message on its own initiative, to another device without the message being confirmed. The data sent out is called unsolicited data.

\_\_\_\_\_\_\_\_\_\_\_\_\_\_\_\_\_\_\_\_\_\_\_\_\_\_\_\_\_\_\_\_\_\_\_\_\_\_\_\_\_\_\_\_\_\_\_\_\_\_\_\_\_\_\_\_\_\_\_\_\_\_\_\_\_\_\_\_\_\_\_\_\_\_\_ The microcomputer equipped with the TP UNI-TE software is considered a UNI-TE CLIENT device

The TP UNI-TE software is a "library" of functions written in C. It allows user programs to easily access communication as no specific knowledge is required for implementing the various software layers it comprises.

This library is inserted between the user program and the TSX PC Driver, whose communication capabilities it uses.

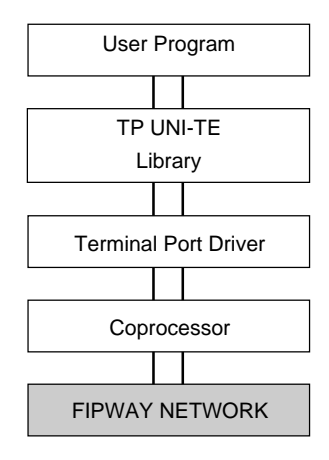

\_\_\_\_\_\_\_\_\_\_\_\_\_\_\_\_\_\_\_\_\_\_\_\_\_\_\_\_\_\_\_\_\_\_\_\_\_\_\_\_\_\_\_\_\_\_\_\_\_\_\_\_\_\_\_\_\_\_\_\_\_\_\_\_\_\_\_\_\_\_\_\_\_\_\_

The main services provided by TP UNI-TE are:

- Management of the communication context,
- Management of the devices,
- Access to the variables,
- Reception of unsolicited data,
- Domain management,
- Generic function,
- Response retrieval.

# **1.2 Product Composition**

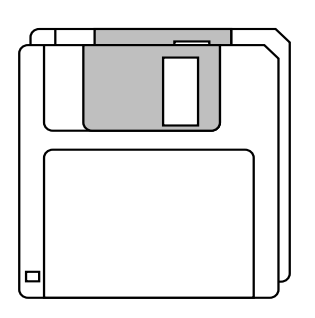

Two 3 1/2" diskettes

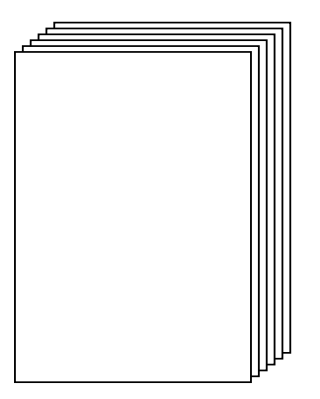

This documentation package and the licence

The TP UNI-TE software supplied was developed with Microsoft Visual C++ language.

## **1.3 Operation Principle**

### **1.3-1 Definition of Terms and Features**

A few terms should be defined to assist in understanding the library operation principles.

**UNI-TE Client:** A device able to send out UNI-TE requests.

**UNI-TE Server:** A device responding to service requests from a client device.

The user program is a UNI-TE client, i.e. it accesses, at its own initiative, UNI-TE server devices on the network, using the library services listed in the tables in Section 1.5.

Due to the CLIENT/SERVER organization, installing two licensed copies of TP UNI-TE software on two different PCs does not make intercommunication possible.

**5-LEVEL XWAY ADDRESSING:** In the Telemecanique addressing system, the source and target addresses are encoded in 5 bytes:

- **network:** network number,
- **station:** device number on the network,
- **gate:** identification of the station's logical entities. If the device is a programmable controller and the gate number is equal to 5:
- **module:** physical location of the interface in the PLC,
- **Channel:** number of a logical device or address of a UNI-TELWAY slave + 100.

To access the UNI-TE server in a PL7-3 coprocessor:

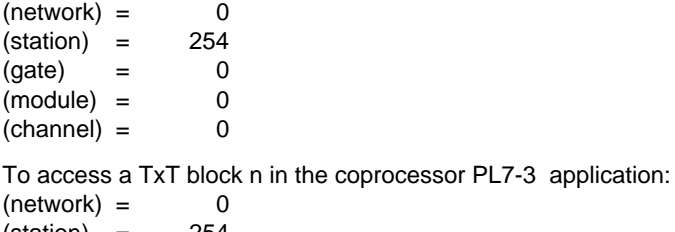

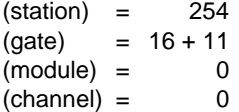

To gain access to one or more remote devices it is necessary to open one or more communication channels:

**Communication channel:** a resource for sending out function-related requests to a remote device.

\_\_\_\_\_\_\_\_\_\_\_\_\_\_\_\_\_\_\_\_\_\_\_\_\_\_\_\_\_\_\_\_\_\_\_\_\_\_\_\_\_\_\_\_\_\_\_\_\_\_\_\_\_\_\_\_\_\_\_\_\_\_\_\_\_\_\_\_\_\_\_\_\_\_\_

The TP UNI-TE program can handle up to 3 communication channels.

A communication channel will send out requests to one server device only.

Several channels can be opened for communication with a single device.

A request cannot be sent out through a communication channel until the response to the previous request is received.

Several requests may be sent out simultaneously through different channels.

### **1.3-2 Operation**

To communicate with a device from any PC application the user program should follow the steps listed below:

- **1 .** Initialize the communication context: Using the UNITEInitdriver function
- **2 .** Open one or more channels for communication to one or more devices. Using the UNITEOpenConnection function which returns a hEquip channel number.
- **3 .** Control the following sequence for each access made:
	- Using a UNITE xx xx function specifying the dedicated channel (hEquip), the response storage location to use, and the usable data corresponding to the function.
	- The function returns a Request identifier hReq.
	- Continue processing.
	- Send out the response request related to the previously used function, using the UNITEResponse function with the hReq identifier.
	- If the data is ready, the function returns the response OK which means that the data stored at the predefined address is valid.

On completion of the connection sequence:

**4 .** Close the communication channel(s).

Using the *UNITECloseConnection* function.

**5 .** Release the communication context:

Using the UNITECloseDriver function.

The user program can receive unsolicited data. A preset communication channel (gate 3) can be opened in receive mode to accept this type of data.

The application will send unsolicited data by initializing a TERminal type text block (TXT) with its Txti,t parameter set to 3 by the application program.

### **1.3-3 Additional Operating Information for OS/2**

OS/2 is a multi-task operating system allowing several application programs to access library services asynchronously.

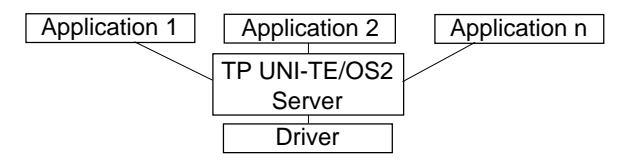

## **1.4 Description of the Main Functions**

#### **1.4-1 Communication Context Management**

The communication context management functions allow TP UNI-TE software to be used from one or more applications.

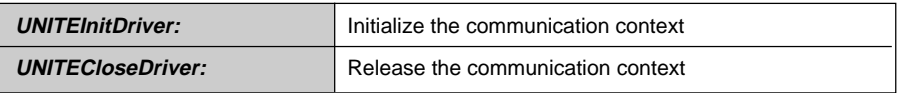

Both of these functions should be activated for opening (**UNITEInitDriver**) and closing (**UNITECloseDriver**) each communication application.

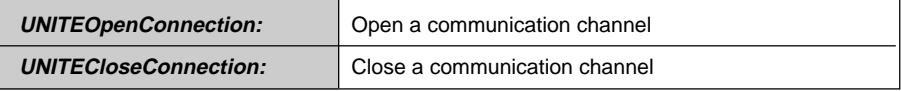

Prior to sending out requests to a remote device, one or more communication channel must be opened.

More than one channel can be opened for a single device.

Only one function per channel may be activated at one time.

Close the channel when it is no longer used.

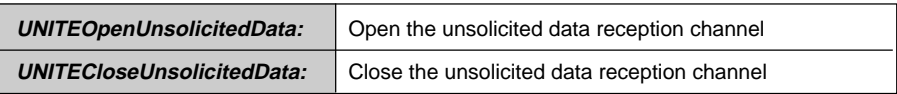

Prior to receiving unsolicited data from a remote device, a reception channel must be opened. Devices sending unsolicited data to the PC should use the following XWAY target address: Default Network and Station address (0: Net, 254: station), Gate equal to 3, Module and Channel set to 0 by TER LOCAL type text block (TXT), with Txti,t = 3 in the program and Module and Channel set to 0.

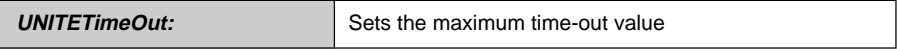

Each time the TP UNI-TE software sends a request to a remote device it initiates a timeout of the defined duration.

If the **UNITEResponse** function is activated in the application program and the time-out expires before a response is received, then UNITEResponse returns a TIME\_OUT error code.

#### **1.4-2 Device Management**

The functions available allow the user to test the communication path used to a remote device, to obtain identification of a remote device, to start or stop it, to control the reservation-release mechanisms, etc.

### **1.4-3 Access to Data**

These functions allow the read and write access to the UNI-TE objects located in a remote device.

### **1.4-4 Unsolicited Data**

This function allows the user to retrieve unsolicited data sent by a remote device or the coprocessor.

### **1.4-5 Generic Function**

This function allows the user to generate any UNI-TE request.

### **1.4-6 Response Retrieval**

The **UNITEResponse** function is used for retrieving the response to a previously sent request.

\_\_\_\_\_\_\_\_\_\_\_\_\_\_\_\_\_\_\_\_\_\_\_\_\_\_\_\_\_\_\_\_\_\_\_\_\_\_\_\_\_\_\_\_\_\_\_\_\_\_\_\_\_\_\_\_\_\_\_\_\_\_\_\_\_\_\_\_\_\_\_\_\_\_\_

The response may be polled or awaited with an unlimited time-out.

## **1.5 Function Summary Tables**

The following tables summarize the functions available, arranged by type of service supported.

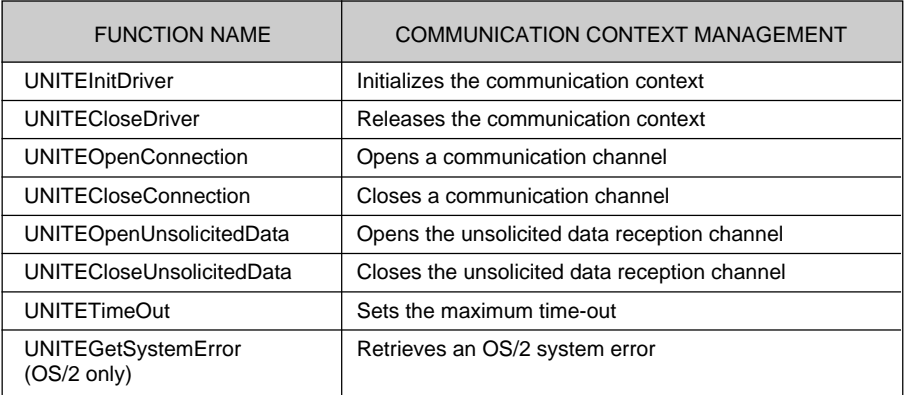

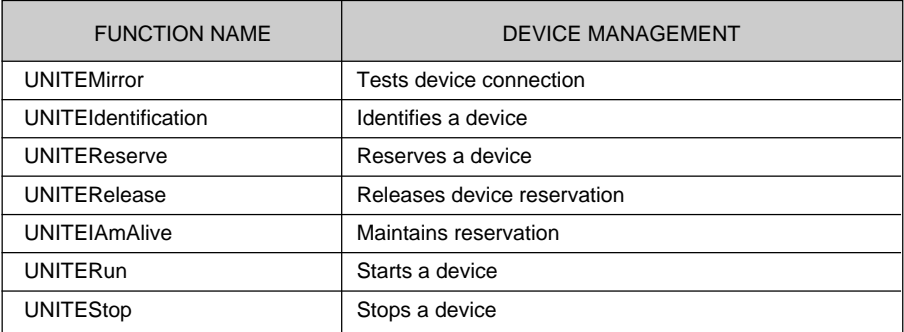

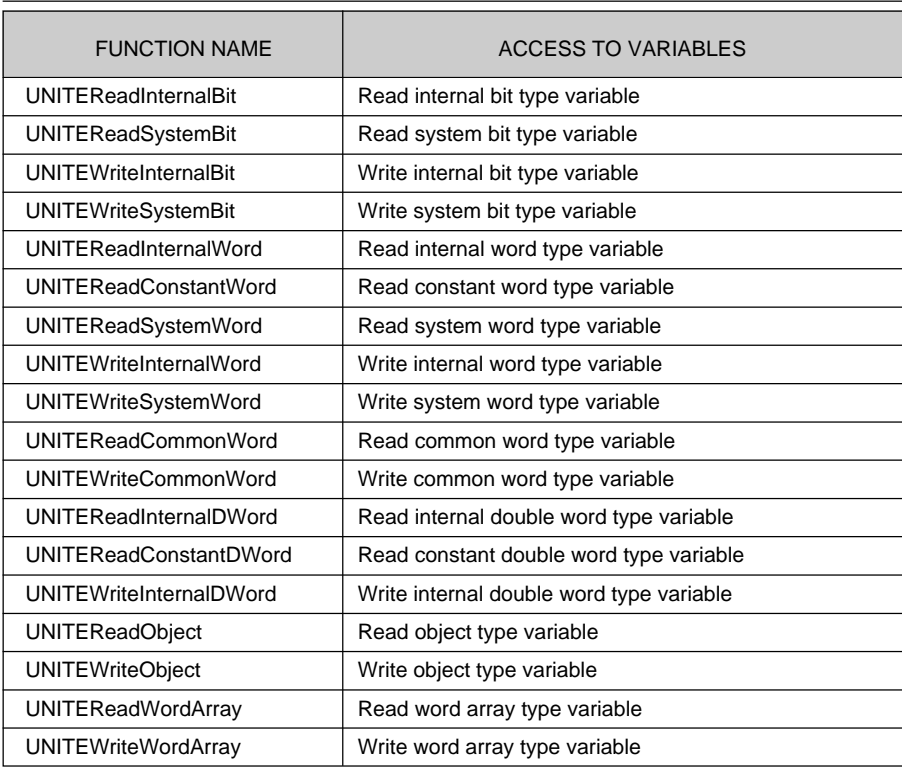

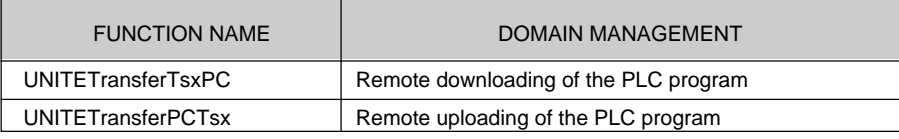

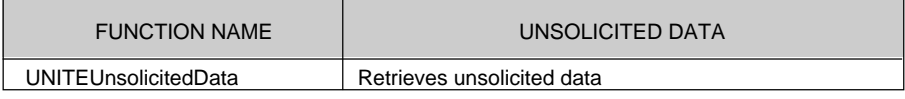

T

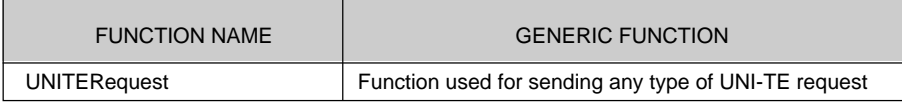

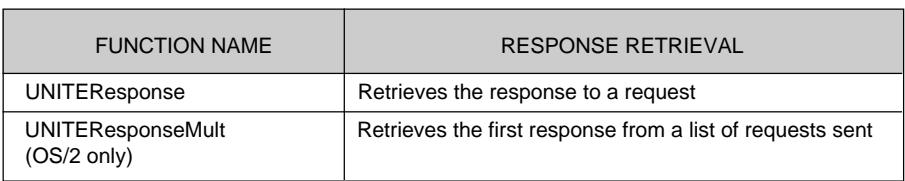

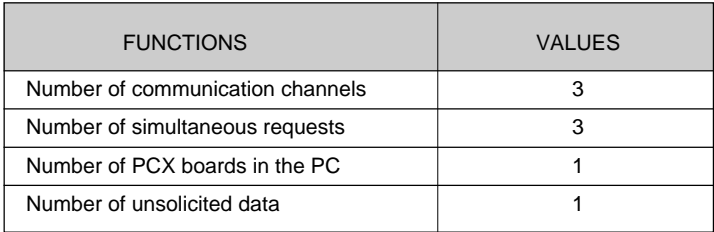

**Section 2** 

**Installation**

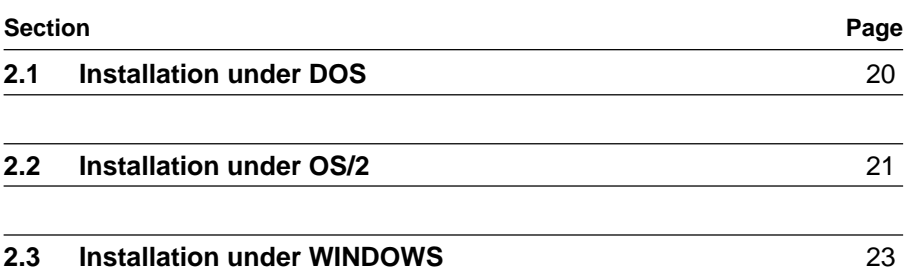

## **2.1 Installation under DOS**

### **Procedure**

Prior to installing TP UNI-TE software on the hard disk, it is recommended that the user:

- Read the licence and guarantee certificate that details the restrictions that apply when copying and installing the software.
- Make a back-up copy of the diskette required for installing the software to avoid any accidental damage to the original.

The installation is performed following the steps listed below (the commands to enter from the keyboard are shown in bold face and italic type):

- **1.** Insert the diskette containing the TP UNI-TE library software into drive A: on a microcomputer running under DOS,
- **2.** Type the command: **a:** then press <Return>, [a:\] is displayed on-screen.
- **3.** The "install destdrive" command allows the library files to be installed on the selected target disk.

For example, to install the files on disk C, type the command: *install c*, then press <Return>.

The modifications shown below should be made to the C:\AUTOEXEC.BAT file:

SET INCLUDE = (... existing configuration ...); Drive:\UNITEPC\DOS\INCLUDE SET LIB = (... existing configuration ...); Drive:\UNITEPC\DOS\LIB

**4.** Restart the system.

### **Organization of the resulting files**

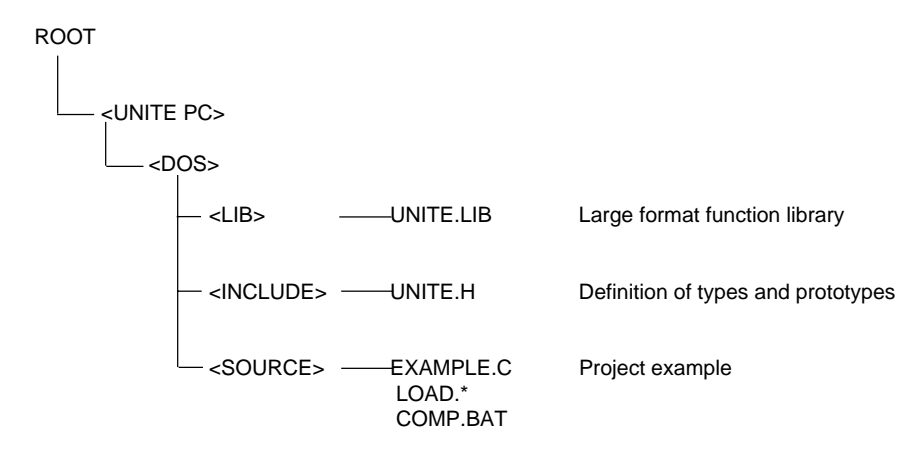

## **2.2 Installation under OS/2**

### **Required environment**

A PC compatible ISA (or EISA) bus microcomputer with a 386 or better processor running under OS/2 version 2.1.

### **Procedure**

Prior to installing TP UNI-TE software on the hard disk, it is recommended that the user:

- Read the licence and guarantee certificate that details the restrictions that apply when copying and installing the software.
- Make a back-up copy of the diskette required for installing the software to avoid any accidental damage to the original.

The installation is performed following the steps listed below (the commands to enter from the keyboard are shown in bold face and italic type):

- **1.** Insert the diskette containing the TP UNI-TE/OS2 library into drive A:
- **2.** Open an OS/2 full screen window
- **3.** Type the command: **a:** then press <Return>, [a:\] is displayed on-screen.
- **4.** The "install destdrive" command allows the library files to be installed on the selected target disk.

For example, to install the files on disk C, type the command: *install c*, then press <Return>.

The following modifications should be made to the C:\CONFIG.SYS file:  $IOPL = ves$ LIBPATH = (... existing configuration ...); Drive:\UNITEPC\OS2\DLL SET PATH = (... existing configuration ...); Drive:\UNITEPC\OS2\BIN SET INCLUDE = (... existing configuration ...); Drive:\UNITEPC\OS2\INCLUDE SET LIB = (... existing configuration ...); Drive\UNITEPC\OS2\LIB

**5.** Restart the system. The program configuration parameters take the following default values:

\_\_\_\_\_\_\_\_\_\_\_\_\_\_\_\_\_\_\_\_\_\_\_\_\_\_\_\_\_\_\_\_\_\_\_\_\_\_\_\_\_\_\_\_\_\_\_\_\_\_\_\_\_\_\_\_\_\_\_\_\_\_\_\_\_\_\_\_\_\_\_\_\_\_\_

NP: number of OS/2 applications that can be handled: 32 NU: number of unsolicited data elements buffered: 10 To change these parameters, refer to the "Modifying configuration parameters" heading on page 22.

**6.** Double-click on the "UNI-TE PCX OS/2 Library" program group, then double-click on the "Run UNI-TE PCX OS/2 Server" icon.

#### **Organizing the resulting files**

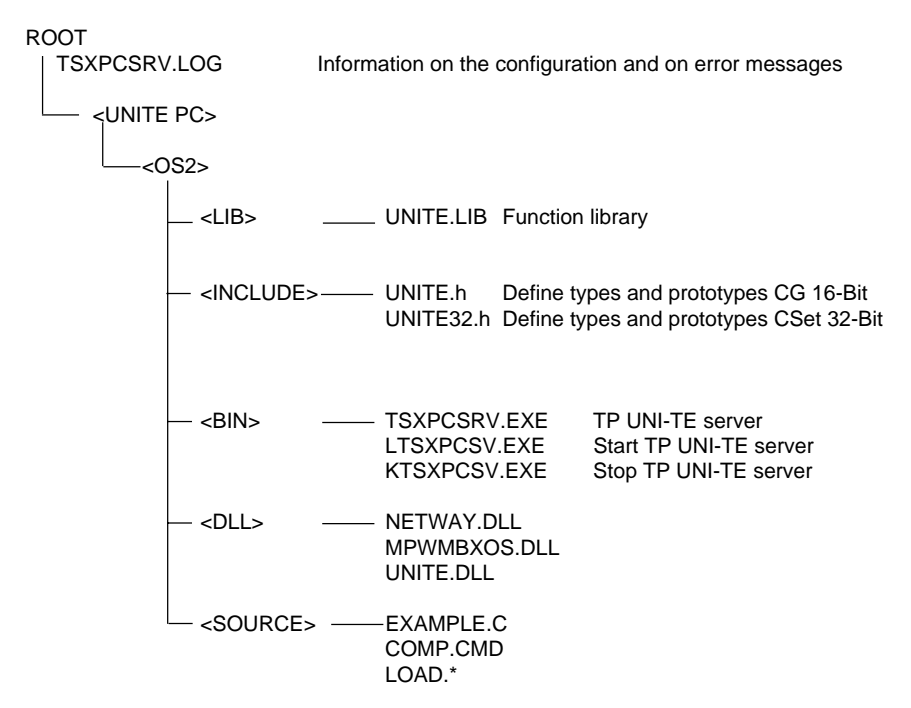

#### **Modifying configuration parameters**

For example to manage 50 communication channels and two interface boards.

- **1.** Double-click on the "Stop UNITE PCX OS/2 server" icon,
- **2.** Click with the right mouse button on the "Start UNITE PCX OS/2 server" icon,
- **3.** Click on the arrow in the "Open" item,
- **4.** Click in the box at the top left of the "Start UNITE PCX OS/2 Server Parameter" window,

- **5.** Click on the "Stop/Close" item,
- **6.** Double-click on the "Start UNITE PCX OS/2 Server" icon.

## **2.3 Installation under WINDOWS**

### **Required environment**

A PC compatible microcomputer with ISA (or EISA) bus and 386 or better processor, running under WINDOWS 3.1x or WINDOWS 95.

### **Procedure**

Prior to installing TP UNI-TE software on the hard disk, it is recommended that the user:

- Read the licence and guarantee certificate that details the restrictions that apply when copying and installing the software.
- Make a back-up copy of the diskette required for installing the software to avoid any accidental damage to the original.

The installation is performed following the steps listed below (the commands to enter from the keyboard are shown in bold face and italic type) :

- **1.** Get into the WINDOWS environment.
- **2.** Insert the diskette containing the TP UNI-TE/WINDOWS library into drive A.
- **3.** Then under WINDOWS, EXECUTE **a: setup** and follow the procedure.
- **4.** If the TERMINAL PORT driver is not already installed, insert the TSX LF TP diskette, execute **a: setup,** then restart the PC.

\_\_\_\_\_\_\_\_\_\_\_\_\_\_\_\_\_\_\_\_\_\_\_\_\_\_\_\_\_\_\_\_\_\_\_\_\_\_\_\_\_\_\_\_\_\_\_\_\_\_\_\_\_\_\_\_\_\_\_\_\_\_\_\_\_\_\_\_\_\_\_\_\_\_\_

## **Organization of the resulting files**

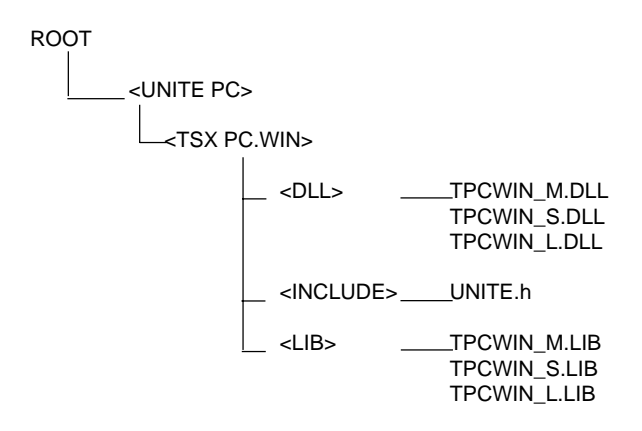

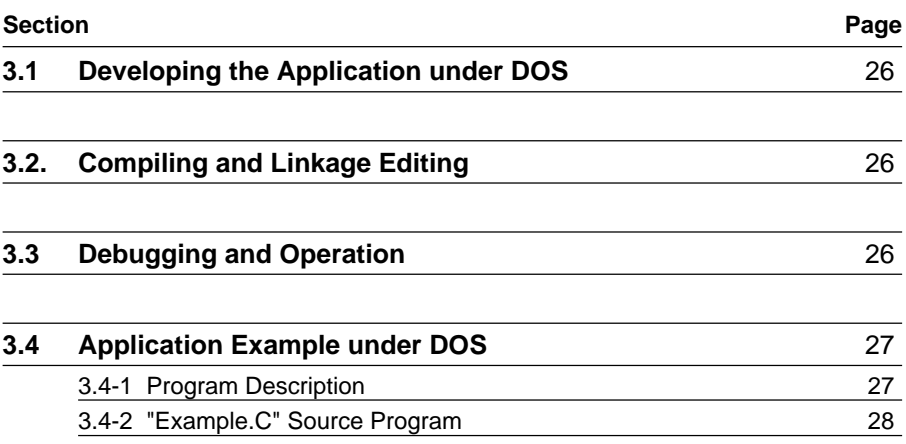

## **3.1 Developing the Application under DOS**

The application should be written in C or any language accepting routines written in Microsoft C.

It is possible to use Microsoft Visual C++.

Each service corresponds to a "function" in the C language sense. Using a service amounts to a simple call with argument passing.

The user program organizes the management and consistency of the various services required.

## **3.2 Compiling and Linkage Editing**

Any C program using the TP UNI-TE/DOS library must close the "include" list with:

### **# include <UNITE.h>**

The application must be compiled in LARGE format.

## **3.3 Debugging and Operation**

Test the link to the remote SERVER device(s) by validating only a simple portion of the application:

\_\_\_\_\_\_\_\_\_\_\_\_\_\_\_\_\_\_\_\_\_\_\_\_\_\_\_\_\_\_\_\_\_\_\_\_\_\_\_\_\_\_\_\_\_\_\_\_\_\_\_\_\_\_\_\_\_\_\_\_\_\_\_\_\_\_\_\_\_\_\_\_\_\_\_

• Use the *UNITEMirror* function

or

• Use the example described in the next section.

## **3.4 Application Example under DOS**

The "EXAMPLE.C" application provided with the software package and described in this Section can be used for testing the installation and the correct operation of the data link to any remote TSX7 PLC SERVER device.

To do this, simply change the address (UNITEOpenConnection) and make it correspond to that of the device to access.

As this application is provided in the form of a "source" file, it requires compiling prior to use.

A compilation/linkage editor command file is provided with the example, type the following command to obtain an executable object file:

*comp example* for compiling in Large format.

### **3.4-1 Program Description**

The program performs the following operations:

- Initialization of the communication environment.
- Opening a communication channel with the coprocessor,
- Reading words W10 to W50 using the UNITEReadObject function,
- Reading words W60 to W260 using the UNITEReadWordArray function,

- Closing the communication channel,
- Releasing the communication context.

```
3.4-2 "Example.C" Source Program
\prime\frac{1}{2}\frac{1}{2}Example of PC-DOS library usage
\frac{1}{2}\frac{1}{2}/* Objectives:
         - Examples of variables read
   Log:
         Created 19 January 1994
   Test algorithm:
         - Initialize driver
         - Open a communication channel
         - Read internal words 10 to 50 from the station
         - Read internal words 60 to 260 from the station
\star /
#include <stdlib.h>
#include <stdio.h>
#include <string.h>
#include <unite.h> //Prototype of the UNITE function + constants
void main(void)
₹
// INTERNAL VARIABLES
   HEOUIP hEquip;
   HREQ hrequete;
   UNITE RC rc;
   short buffer1[41], buffer2[201];
   USHORT i;
   DEVICEADD Device;
// INITIALIZING ADDRESSES
Device.uchBoard = 1;
Device.uchNetwork = 0;
Device.uchStation = 254;
Device.uchGate = 0iDevice.uchModule = 0iDevice.uchDevice = 0i
```

```
// OPENING THE DRIVER
rc = UNITEInitDriver(1);if (rc < 0) {
     printf("\nINITIALIZATION PROBLEM status= %d ",rc);
     exit(0);}
// OPENING THE COMMUNICATION CHANNEL WITH THE STATION
hEquip = UNITEOpenConnection(&Device);
if (hEquip<0) {
     printf("\nPROBLEM OPENING CONNECTION status= %d ",hEquip);
     if (hEquip == ENOK)
     printf("\n usExtinfo = d", usExtinfo);
     exit(0);}
// Reading internal words 10 to 50 from the station
hrequete = UNITEReadObject(hEquip,0x68,0x07,10,41,(PCHAR)buffer1);
if(hrequete<0) {
     print(f' \in \text{PE} \land \text{REQUEST} \land \text{Read Object} \land \text{triangle} \mid \text{P} \land \text{Integrate});
     if (hrequete == ENOK)
     printf("\n usExtinfo = d", usExtinfo);
     exit(0);}
// READ RESPONSE
rc=UNITEResponse(hrequete,WAIT);
if(rc<0) {
     printf("\n PB RESPONSE Read Object rc =%d",rc);
     if (rc == ENOK)printf("\n usExtinfo = d", usExtinfo);
     exit(0);}
// Display the values read
for (i=0; i<41; i++) {
     print(f("\n \ value[8d] = 8d", i, buffer1[i]);}
```

```
// Reading internal words 60 to 260 from the station
hrequete=UNITEReadWordArray(hEquip,60,201,buffer2);
if(hrequete<0) {
     printf("\n PB REQUEST Read Word Array hrequete[0] =%d
     ",hrequete);
if (hrequete == ENOK)
     printf("\n usExtinfo = d",usExtinfo);exit(0);
     }
// Displaying the values read
for (i=0; i<201; i++) {
     printf("\n value[d] = d", i, buffer2[i]);
     }
// CLOSING THE COMMUNICATION CHANNEL
rc = UNITECloseConnection(hEquip);
if (rc := OK) {
    printf("\nError UNITECloseConnection n¯%d : %d",i,rc);
if (rc == ENOK)printf("\n usExtinfo = d",usExtinfo);
     }
rc = UNITECloseDiriver(1);if (rc := OK) {
     printf("\nError UNITECloseDriver : %d",rc);
if (rc == ENOK)printf("\n usExtinfo = d", usExtinfo);
     }
}
```
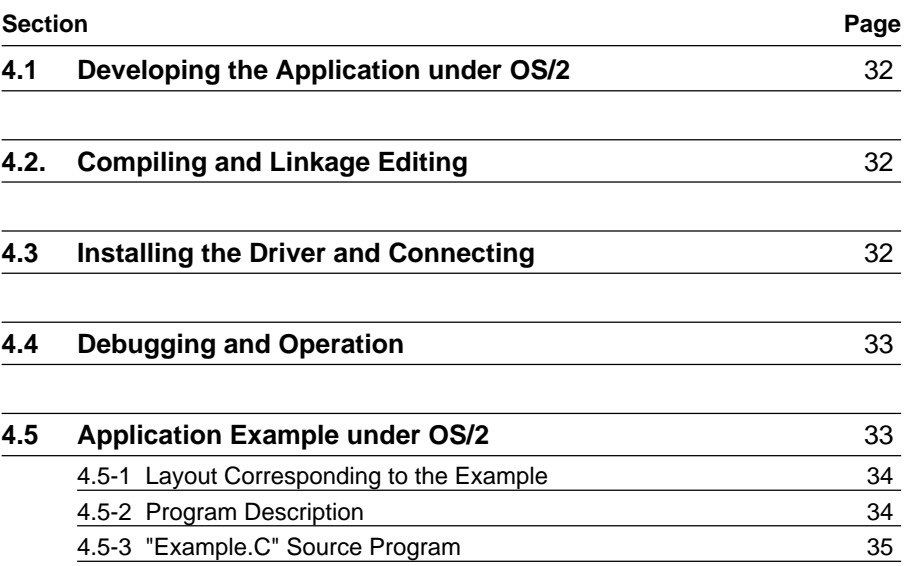

## **4.1 Developing the Application under OS/2**

The application should be written in C or any language accepting routines written in Microsoft C.

Possible languages:

- . Microsoft C Version 6.0 (16-Bit)
- . IBM C/2 Version 1.3 (16-Bit)
- . IBM C Set Version 2.0 (32-Bit)

The software program follows a client-server pattern and supports OS/2 multi-task management. Therefore, a number of services can be used on an asynchronous basis by several applications.

Each service corresponds to a "function" in the C language sense. Using a service amounts to a simple call with argument passing.

The user program organizes the management and coherence of the various services it requires.

Before activating an application, ensure that the TP UNI-TE/OS2 server is activated first.

## **4.2 Compiling and Linkage Editing**

Any C program using the TP UNI-TE/OS2 library must always begin with:

#### **# include <UNITE.h> (16-bit environment)**

**or**

### **# include <UNITE32.h> (32-bit environment)**

The application should be compiled in LARGE format (16-bit environment).

\_\_\_\_\_\_\_\_\_\_\_\_\_\_\_\_\_\_\_\_\_\_\_\_\_\_\_\_\_\_\_\_\_\_\_\_\_\_\_\_\_\_\_\_\_\_\_\_\_\_\_\_\_\_\_\_\_\_\_\_\_\_\_\_\_\_\_\_\_\_\_\_\_\_\_

### **4.3 Installing the Driver and Connecting**

Refer to the PL7-3 coprocessor documentation.

## **4.4 Debugging and Operation**

Test the data link with the remote SERVER device(s) by validating only a simple portion of the application:

• Using the UNITEMirror function

or

• Using the example described in the next section.

## **4.5 Application Example under OS/2**

The "EXAMPLE.C" application supplied with the software package and described in this section may be used for testing the installation and the correct operation of the data link to any remote TSX7 PLC SERVER device.

To do this, change the address (UNITEOpenConnection) and make it correspond to the address of the device to access.

As this application is supplied in the form of a "source" file, it requires compilation prior to use.

A command file comes with the example, type "comp example" to obtain an executable object file (in the 16-bit development environment).

### **4.5-1 Layout Corresponding to the Example**

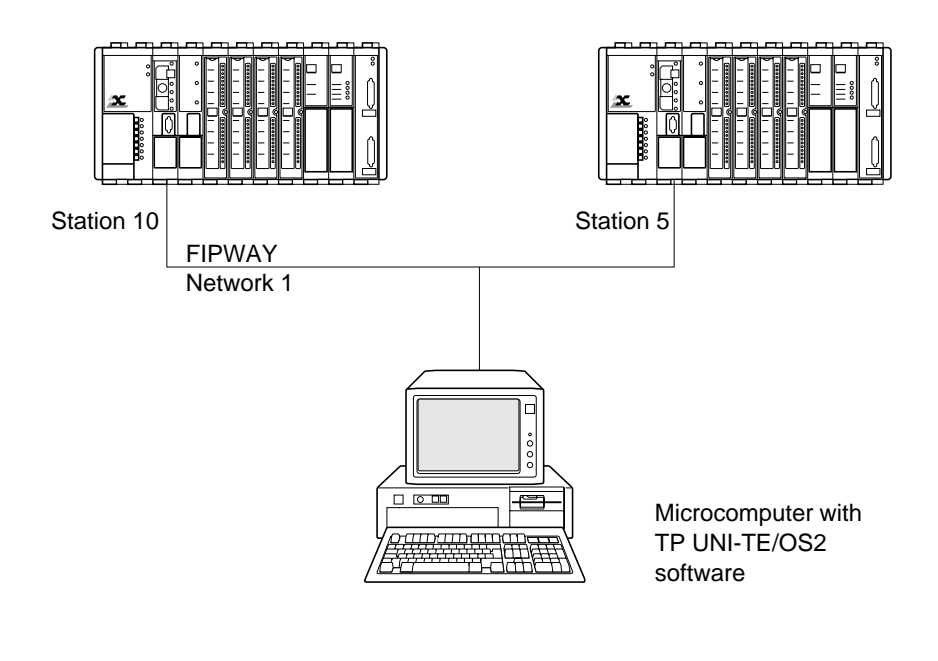

#### **4.5-2 Program Description**

The program performs the following operations:

- Initializing the communication environment,
- Opening a communication channel,
- Reading internal word W50 from the PLC,
- Response retrieval,
- Writing internal word W100 to the PLC,
- Response retrieval
- Transferring the TSX.APP program from the TSX PLC to the PC,

- Response retrieval,
- Closing the communication channel,
- Releasing the communication context.

```
4.5-3 "Example.C" Source Program
\prime\frac{1}{2}Example.C
\sqrt{2}\overline{1}/* Objectives:
         - Examples of reading and writing variables and
transferring programs
   Log:
         Created 10 December 1993
   Test algorithm:
         - Initializing the driver
         - Opening the communication channel
         - Reading internal word 50
         - Writing internal word 100
         - Transferring the program from TSX -> PC */
/*IMPORTED FILES */
#include <stdlib.h>
#include <stdio.h>
#include <os2.h>
tinglude sunite h>
/* GLOBAL VARIABLES */static DEVICEADD EquiplAdress = \{1,0,1,10,0,0,0\};
 static DEVICEADD Equip2Adress = \{1,0,1,5,0,0,0\};
 HEQUIP
               hequip[10]
                          = \{1,0,1,5,0,0,0\}HREO
                hrequete[10];
 UNITE RC
                rc:short
                valeur;
 USHORT
               \pm ivoid main (void)
\{
```

```
// CLIENT CONTEXT INITIALIZATION//
rc = UNITEInitDiriver()if(rcc0)printf("\nINITIALIZATION PROBLEM status=%d.",rc);
   exit(0);else
   printf("\n INIT DRIVER OK.\nn");
// OPEN A CONNECTION WITH THE STATION 10//
h\text{Equip}[1] = UNITEOpenConnection(\& Equip1Adress);if (hEquip[1]<0)printf("\nPROB. OPENING CONNECTION 1 status= %d ", hequip[1]);
   exit(0);else
   printf ("\n 1.re CONNECTION OPEN hequip[1]=d.\nn", hequip[1];
// OPEN A CONNCTION WITH THE STATION 5//
h\text{Equip}[2] = UNITEOpenConnection(\& Equip2Adress);if (hEquip[2]<0)printf("\nPROB. OPENING CONNECTION 2 status= %d ", hequip[2]) ;
   exit(0);else
   printf ("\n 2.me CONNECTION OPEN hequip[2]=d.\nn", hequip[2];
```
```
// READ WORD W50 FROM THE STATION 10/
hrequete[1] = UNITEReadInternalWord(hequip[1], 50, &valeur;
if(hrequest[1]<0)\{printf("\nREQUEST PROB. Read hrequete[1] =%d.", hrequete[1]);
   exit(0);e]se
   printf("n REQUEST READ W50 OK.\n'');// READ RESPONSE W50/
rc=UNITEResponse((HREQ)hrequete[1], WAIT);
if(rcc(0))printf("n RESPONSE PROB. Read status=8d."rc); exit(0);\triangle 38
   printf("\n RESPONSE W50 OK value = d.\n\nu', value;
// WRITE WORD W100 TO THE STATION 10/
hrequete[1]=UNITEWriteInternalWord(hequip[1], 100, value);
if (hrequete[1]<0
   printf("\n PB REOUEST Read hrequete[1]=%d, value=%d; ",
      hrequete[1], value); exit(0);
A = 1printf("n REQUEST READ W100 OK\n'n");
// WRITE RESPONSE W100/
rc = UNITEResponse (hrecuete[1], WAIT);if (rcc<0)printf("\n RESPONSE PROB. Write status=%d.", rc; exit(0);
e] se
   printf("\n Reponse W100 OK\n");
```

```
// TRANSFER THE PROGRAM FROM THE STATION 10/
hrequete[1]=UNITETransferTsxPC(hequip[1], "TSX.APP");
if (hrequete[1]<0)
   printf ("\n Err. UNITETransferTsxPC:%d", hrequete[1];exit(0);
else
   printf ("\n REOUEST Transfer TEST.APP OK.\n");
// TRANSFER RESPONSE/
rc = UNITEResponse ((HREO)hrequeste[1], WAIT);if (rcc<0)printf("\nRESPONSE problem with status=\d_\n', rc); exit(0);else
   printf("\n TRANSFER RESPONSE OK.\n");
// CLOSE PLC CONNECTIONS/
rc = UNITECloseConnection(hequete[1]);
if (rcc<0)printf("\n Error UNITECloseConnection status=%d\n", rc);
exit(0);else
   printf("\n 1.st CONNECTION CLOSED.\n");
   printf("n 2.pdf CONNECTION CLOSED.\n n';
// CLOSE DRIVER/
rc = UNITECloseDriver ()if (rcc(0))printf("\n Error UNITECloseDriver: d\n'', rc); exit(0);
else
   print(f("n CLOSE DRIVER OK.\n^n);ł
```
**Operation under WINDOWS**

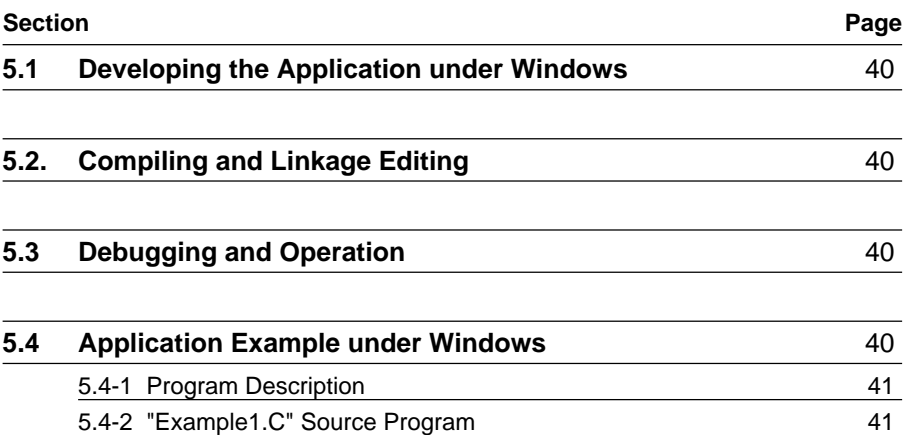

# **5.1 Developing the Application under Windows**

The application should be written in C or any language accepting routines written in Microsoft C.

It is possible to use Microsoft Visual C++.

Each service corresponds to a "function" in the C language sense. Using a service amounts to a simple call with argument passing.

The user program organizes the management and consistency of the various services required.

# **5.2 Compiling and Linkage Editing**

Any C program using the TP UNI-TE/WINDOWS library must close the "include" list with  $\cdot$ 

# **# include <UNITE.h>**

The application can be compiled in SMALL, MEDIUM or LARGE format.

# **5.3 Debugging and Operation**

Test the link to the remote SERVER device(s) by validating only a simple portion of the application:

• Use the *UNITEMirror* function

or

• Use the example described in the next section.

# **5.4 Application Example under Windows**

The "EXAMPLE1.C" application provided with the software package and described in this section can be used for testing the installation and the correct operation of the data link to any remote TSX7 PLC SERVER device.

To do this, simply change the address (UNITEOpenConnection) and make it correspond to that of the device to access.

#### 5.4-1 Program Description

The program performs the following operations:

- Initialization of the communication environment
- Opening a communication channel (with station 5)
- Reading internal words 10 to 50 using the UNITEReadObject function
- Response retrieval
- Reading internal words 60 to 260 using the UNITEReadWordArray function
- Closing the communication channel (with station 5)
- Releasing the communication context.

# 5.4-2 "Example1.C" Source Program  $\frac{1}{2}$ Example of DLL XWAY WINDOWS usage  $/$ \* Objective: example of variables read Test algorithm : - Initialize driver when window opens - Open a communication channel - Read internal words 10 to 50 with UNITEReadObject request - Read internal words 60 to 260 with UNITEReadWordArray request - Close the communication channel  $\star$  / #include <windows.h> #include <string.h> #include "example.h" #include "resource.h" #include <stdio.h> #include <unite.h> prototype of the DLL functions and definition of constants \*/

```
INTERNAL VARIABLES */
/*
HANDLE
         hlnst;
char
         buffer[150];intstatus;
HANDLE
         hLib;
HEQUIP
        equip[2];
/*
   INITIALIZING DEVICE STRUCTURE
Drivers :
          \mathbf{1}Unused :
          \OmegaNetwork :
          \mathbf{1}Station:
          5
Gate:\OmegaModule :
         \bigcircChannel: 0\star /
DEVICEADD device = {1,0,1,5,0,0,0};
HWND hEditWnd; /* handle to edit windows */
HWND hwnd;
              /* handle to main windows */// FUNCTION: WinMain(HANDLE, HANDLE, LPSTR, int)
  PURPOSE: calls initialization function, processes message
loop//int PASCAL WinMain(HANDLE hInstance,
              HANDLE hPrevInstance,
              LPSTR IpCmdLine,
              int nCmdShow)
₹
MSG
         msq;IpfnInit; // pointer on UNITEInit function
FARPROC
FARPROC
         IpfnOpen; // pointer on UNITEOpenConnection function
/*loading DLL UPCWIN M in medium format */
hLib = LoadLibrary;if (hLib<32)
    return FALSE;
```

```
// Initializing driver
IpfnInit = GetProcAddress(hLib, "UNITEInitDriver");
status = (*IpfnInit)(1);// Opening communication channel
IpfnOpen = GetProcAddress(hLib, "UNITEOpenConnection");
equip[0]=(*IpfnOpen)((PDEVICEADD)&device);
if (!hPrevInstance)
if (!InitApplication(hInstance))
     return (FALSE);
if (!InitInstance(hInstance, nCmdShow))
     return (FALSE);
while (GetMessage(&msg, NULL, NULL, NULL)) {
    TranslateMessage(&msg);
    DispatchMessage(&msg);
}
return (msq.wParam);
\mathcal{E}FUNCTION: MainWndProc(HWND, unsigned, WORD, LONG)
     PURPOSE: Processes messages
    MESSAGES:
     WM COMMAND - application menu (About dialog box)
     WM_DESTROY - destroy window
long FAR PASCAL MainWndProc(HWND hWnd,
              unsigned message,
              WORD wParam,
              LONG IParam)
FARPROC
              IpfnReadWordArray;
              IpfnResponse;
FARPROC
FARPROC
              IpfnReadObject;
              IpfnClose;
FARPROC
FARPROC
              IpfnReadCloseC;
static int
              \text{Re}\sigma[2];
WORD
              IpuBufobi[41];WORD
              IpuBufArray[201];
```

```
switch (message) {
case WM_COMMAND:
     switch (wParam) {
     /* file menu commands */
case ID_WORDLIST_START
     // Using request Read word list: synchronous request
     IpfnReadWordArray = GetProcAddress(hLib, "UNITEReadWordArray");
     Req[0]=(*IpfnReadWordArray) (HEQUIP)equip[0],
                                      (USHORT)60,//start read
                                      (USHORT)201,//quantity
                                      (PSHORT)IpuBufArray;
     break;
case ID_OBJECTREQUEST_START
     // Using Read object request: asynchronous request
     IpfnReadObject = GetProcAddress(hLib, "UNITEReadObject");
     Req[1]=(*IpfnReadObject) (HEQUIP)equip[0],
                                (UCHAR)104,
                                (UCHAR)7,
                                (USHORT)10,//start read
                                (USHORT)41,//quantity
                                (PUCHAR)IpuBufobj;
if (Req[1]>=0
{
     /*retrieval of response to request Req[1]*/
     IpfnResponse = GetProcAddress(hLib,"UNITEResponse");
     status=(*IpfnResponse)(Req[1],WAIT);
}
break;
case IDM_EXIT:
     DestroyWindow(hWnd);
     break;
}
break;
```

```
Case WM_DESTROY:
     // Closing communication channel
     IpfnCloseC=GetProcAdress(hLib, "UNITECloseConnection");
     status=(*IpfnCloseC)(equip[0]);
     /* Closing driver */
     IpfnClose=GetProcAdress(hLib, "UNITECloseDriver");
     status=(*IpfnClose)(1);
     // downloading DLL
     FreeLibrary(hLib);
     PostQuitMessage(0);
     break;
default:
return (DefWindowProc(hWnd, message, wParam,Iparam));
}
return (NULL);
}
```
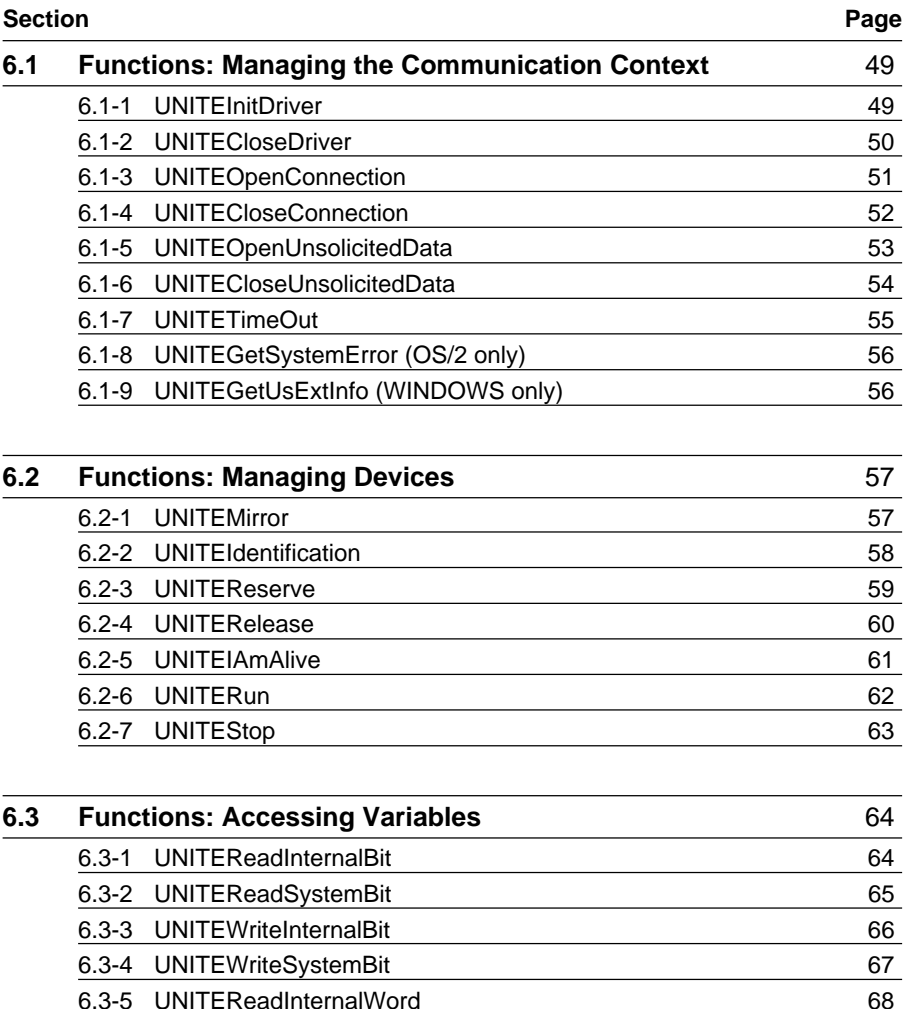

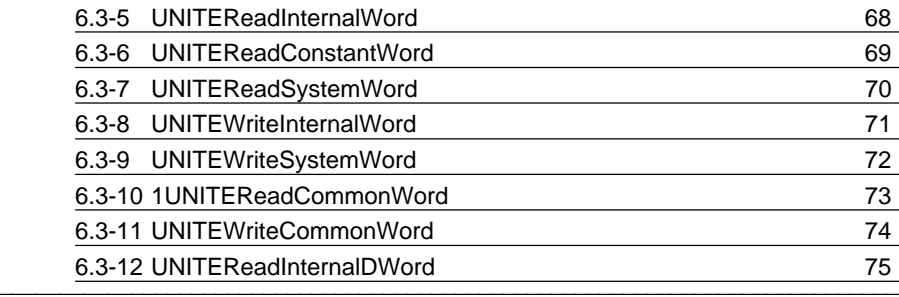

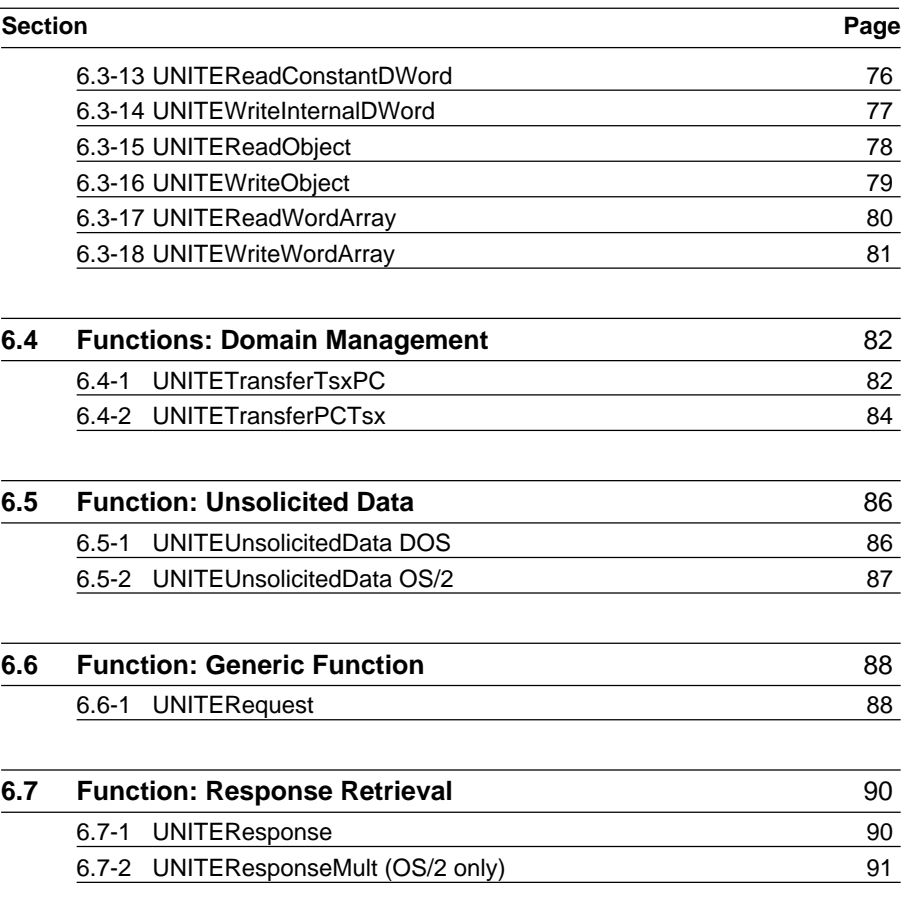

# **6.1 Functions: Managing the Communication Context**

#### **6.1-1 UNITEInitDriver**

#### **• Under DOS and WINDOWS**

#### **Description:**

Initializes the communication context. A client application must start with UNITEInitDriver.

#### **Syntax:**

UNITE\_RC rc = UNITEInitDriver (USHORT usNb\_drv);

### **Input:**

USHORT usNb\_drv : Number of drivers 1

#### **Information returned:**

- Either an OK code if no problem was found,
- Or a negative error code:

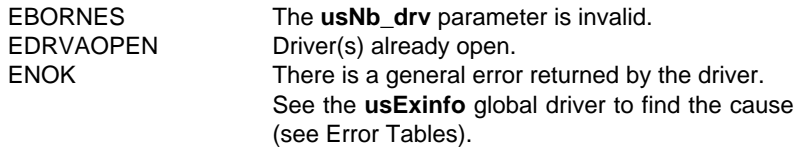

#### **• Under OS/2**

#### **Description:**

Initializes the communication context. A client application must start with UNITEInitDriver.

#### **Syntax:**

UNITE\_RC rc = UNITEInitDriver ();

#### **Information returned:**

- Either an OK code if no problem was found,
- Or a negative error code:

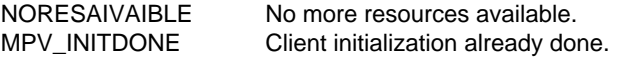

# **6.1-2 UNITECloseDriver**

# **• Under DOS and WINDOWS**

## **Description:**

Releases the communication context. Use this function to terminate any client application.

### **Syntax:**

UNITE\_RC rc = UNITECloseDriver(USHORT usNb\_drv);

#### **Input:**

USHORT usNb\_drv : Number of drivers to close = 1.

### **Information returned:**

- Either an OK code if no problem was found,
- Or a negative error code:

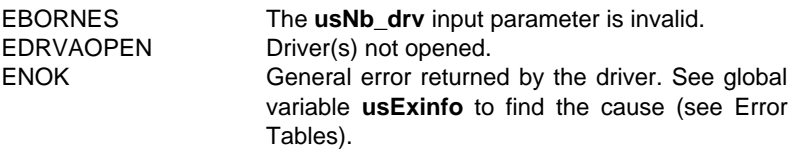

# **• Under OS/2**

### **Description:**

Releases the communication context. Use this function to terminate any client application.

\_\_\_\_\_\_\_\_\_\_\_\_\_\_\_\_\_\_\_\_\_\_\_\_\_\_\_\_\_\_\_\_\_\_\_\_\_\_\_\_\_\_\_\_\_\_\_\_\_\_\_\_\_\_\_\_\_\_\_\_\_\_\_\_\_\_\_\_\_\_\_\_\_\_\_

### **Syntax:**

UNITE\_RC rc = UNITECloseDriver();

### **Information returned:**

- Either an OK code if no problem was found,
- Or a negative error code:

PBINIT Driver not initialized.

# **6.1-3 UNITEOpenConnection**

#### **Description:**

Assigns a communication channel between the driver and a remote device.

## **Syntax:**

HEQUIP Hequip = UNITEOpenConnection(PDEVICEADD pDeviceAdd);

### **Input:**

PDEVICEADD pDeviceAdd : Remote device address

with typedef struct {

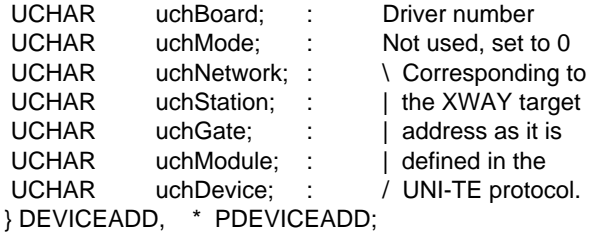

## **Information returned DOS and WINDOWS:**

Either a code ( $>=0$ ) if no problem occurred.

The hEquip code identifies a device.

It will be passed as an argument on each function call to the device.

Or a negative error code:

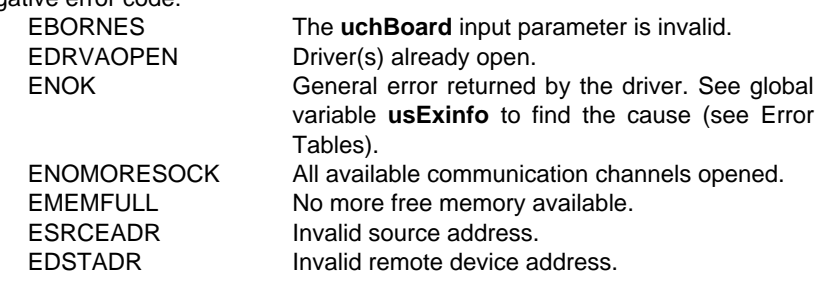

# **Information returned OS/2:**

Either a code (>=0) if no problem occurred.

The hEquip code identifies a device.

It will be passed as an argument on each function call to the device.

Or a negative error code:

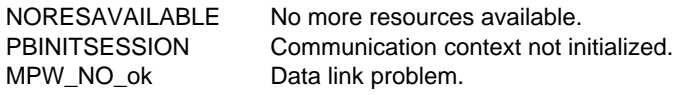

# **6.1-4 UNITECloseConnection**

### **Description:**

Releases a driver to device communication channel.

### **Syntax:**

UNITE\_RC rc = UNITECloseConnection (HEQUIP hEquip);

# **Input:**

hEquip : Identifier of the device assigned to the channel to release.

### **Information returned DOS and WINDOWS:**

- Either an OK code if no problem was found,
- Or a negative error code:

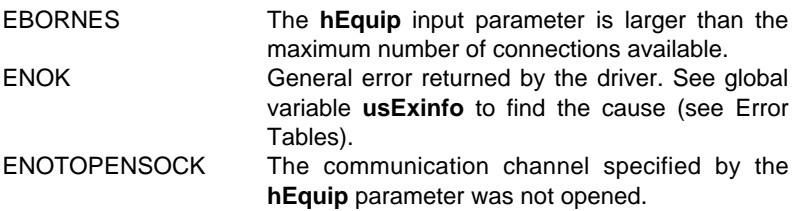

#### **Information returned OS/2:**

- Either an OK code if no problem was found,
- Or a negative error code:

PBINITSESSION Communication context not initialized.

# **6.1-5 UNITEOpenUnsolicitedData**

# **Description:**

Applications run on the coprocessor or on devices connected to the coprocessor via FIPWAY/FIPIO address their unsolicited data to the communication channel opened for reception (network and station addresses are those of the coprocessor, the target gate number is 3). By TXT block; LOCAL or NET TXT block (LOCAL for a coprocessor application, NET on FIPWAY), TER type, the Txti,T parameter will be set to 3 in the application program prior to sending.

# **Syntax:**

HEQUIP hEquip = UNITEOpenUnsolicitedData(UCHAR uchNumDriver);

### **Input:**

uchNumDriver : Driver number: 1 for DOS and WINDOWS, 0 for OS/2

#### **Information returned DOS and WINDOWS:**

• Either a number (>=0) identifying the communication channel opened for receiving unsolicited data if no problem occurs.

The hEquip number will be passed as an argument each time unsolicited data is read.

• Or a negative error code.

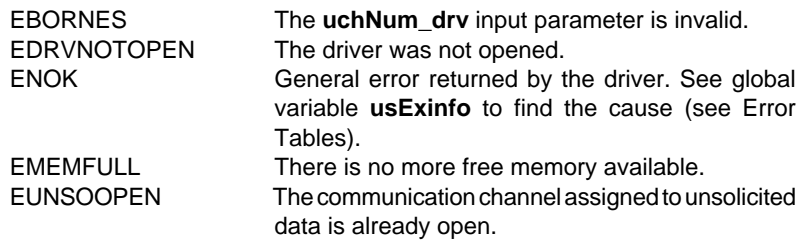

### **Information returned OS/2:**

• Either a number (>=0) identifying the communication channel opened for receiving unsolicited data if no problem occurs.

The hEquip number will be passed as an argument each time unsolicited data is read.

• Or a negative error code.

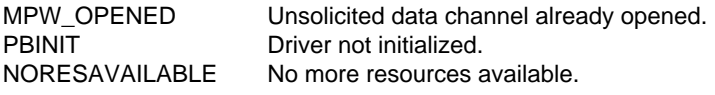

# **6.1-6 UNITECloseUnsolicitedData**

# **Description:**

Releases the communication channel used to receive unsolicited data.

## **Syntax:**

UNITE\_RC rc = UNITECloseUnsolicitedData(UCHAR uchNumDriver);

# **Input:**

uchNumDriver : Driver number: 1 for DOS and WINDOWS, 0 for OS/2.

#### **Information returned DOS and WINDOWS:**

- Either an OK code if no problem was found,
- Or a negative error code:

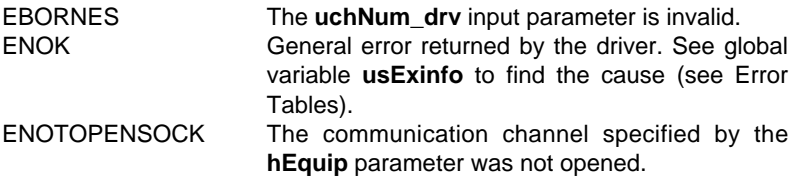

### **Information returned OS/2:**

- Either an OK code if no problem was found,
- Or a negative error code:

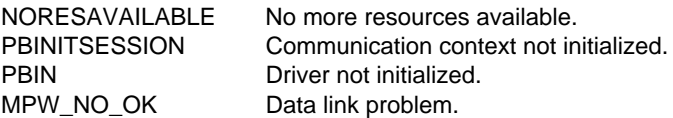

# **6.1-7 UNITETimeOut**

### **Description:**

Sets the maximum time-out before request execution.

When the TP UNI-TE program sends a request to a remote device, it starts a time-out equal to this value.

If **UNITEResponse** is activated in the application program and the time-out expires before any response is received, UNITEResponse will send back a TIME\_OUT error code.

# **Syntax:**

UNITE\_RC rc = UNITETimeOut(ULONG ulTimeOut);

### **Input:**

ulTimeOut: Time in milliseconds.

### **Information returned DOS and WINDOWS:**

- Either an OK code if no problem was found,
- Or a negative error code:

EBORNES The ulTimeOut parameter is less than -1

\_\_\_\_\_\_\_\_\_\_\_\_\_\_\_\_\_\_\_\_\_\_\_\_\_\_\_\_\_\_\_\_\_\_\_\_\_\_\_\_\_\_\_\_\_\_\_\_\_\_\_\_\_\_\_\_\_\_\_\_\_\_\_\_\_\_\_\_\_\_\_\_\_\_\_

#### **Remark**

On time-out the transaction is aborted.

### **Information returned OS/2:**

- Either an OK code if no problem was found,
- Or a negative error code:

MPW\_NO\_OK Data link problem

#### **Remark**

On time-out the transaction is aborted.

# **6.1-8 UNITEGetSystemError (OS/2 only)**

### **Description:**

Retrieving a system error when a function returns the MPW\_ERR\_SYSTEM code.

### **Syntax:**

USHORT rc = UNITEGetSystemError();

#### **Information returned:**

The last system error number.

# **6.1-9 UNITEGetUsExtInfo (WINDOWS only)**

#### **Description :**

Retrieves the UsExtInfo variable in order to find out the details of an error (ENOK) returned by a function.

### **Syntax :**

UNITE-RC rc = UNITEGetUsExtInfo (void);

### **Input :**

None.

### **Information returned :**

The UsExtInfo variable : the error codes linked to this variable are shown in the Appendix.

# **6.2 Functions: Managing Devices**

## **6.2-1 UNITEMirror**

### **Description:**

Enables testing connection with a device. All UNI-TE server devices support this request and return the same data as received.

### **Syntax:**

HREQ hReq = UNITEMirror (HEQUIP hEquip, UCHAR uchQty);

### **Input:**

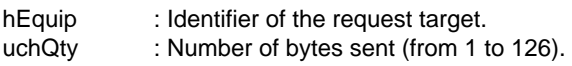

#### **Information returned DOS and WINDOWS:**

- Either a request identifier (>=0) if no problems occurred,
- Or a negative error code:

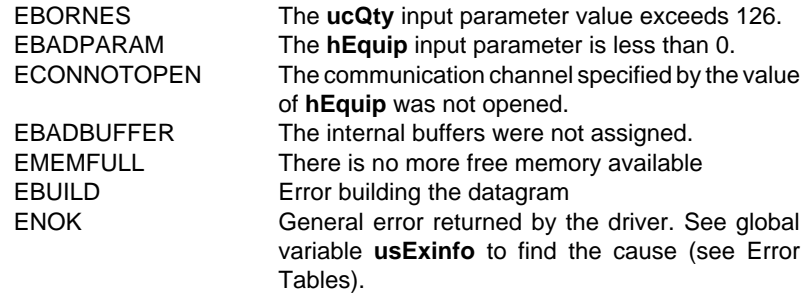

#### **Information returned OS/2:**

- Either a request identifier (>=0) if no problems occurred,
- Or a negative error code:

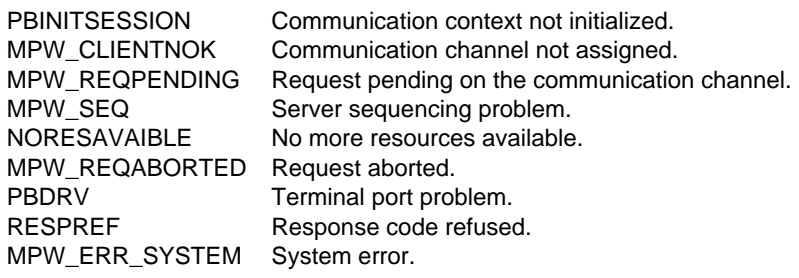

# **6.2-2 UNITEIdentification**

#### **Description:**

Remote device identification. All UNI-TE server devices support this request.

#### **Syntax:**

HREQ hReq = UNITEIdentification (HEQUIP hEquip, PUCHAR pBuffer\_Ident);

#### **Input:**

hEquip : Identifier of the request target.

#### **Output:**

pBuffer\_Ident : Pointer of the identification response storage buffer.

#### **Information returned DOS and WINDOWS:**

- Either a request identifier (>=0) if no problems occurred,
- Or a negative error code:

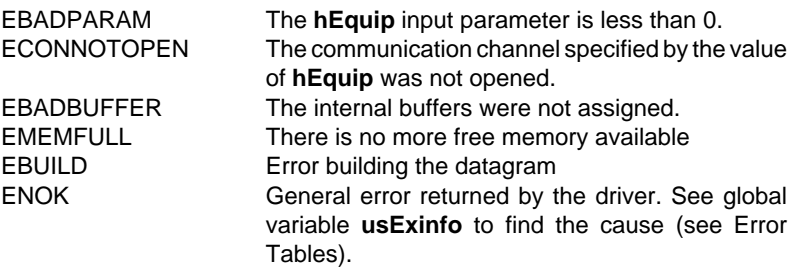

#### **Information returned OS/2:**

- Either a request identifier (>=0) if no problems occurred,
- Or a negative error code:

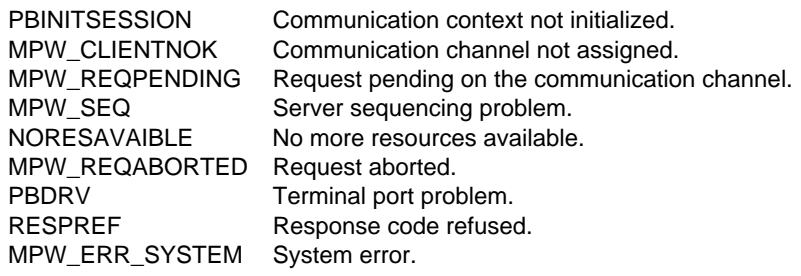

# **6.2-3 UNITEReserve**

### **Description:**

Reservation of the server device for communication purposes.

The reservation starts with the UNITEReserve function and ends with the UNITERelease function.

The reservation is automatically halted after 60s if not kept alive by means of the UNITEIAmAlive function.

The reservation may be kept alive by any UNI-TE request.

If there is no communication, this is achieved through the UNITEIAmAlive function.

# **Syntax:**

HREQ hReq = UNITEReserve (HEQUIP hEquip);

# **Input:**

hEquip : Identifier of the request target.

### **Information returned DOS and WINDOWS:**

- Either a request identifier (>=0) if no problems occurred,
- Or a negative error code:

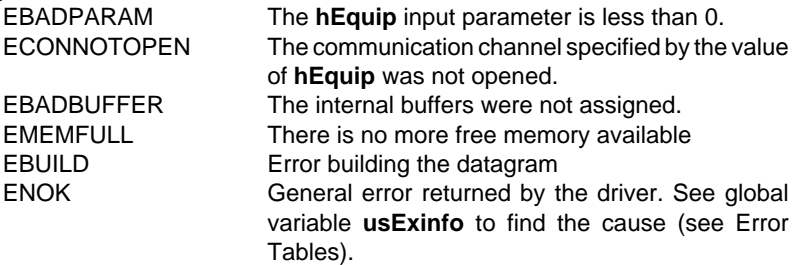

### **Information returned OS/2:**

- Either a request identifier ( $>= 0$ ) if no problems occurred,
- Or a negative error code:

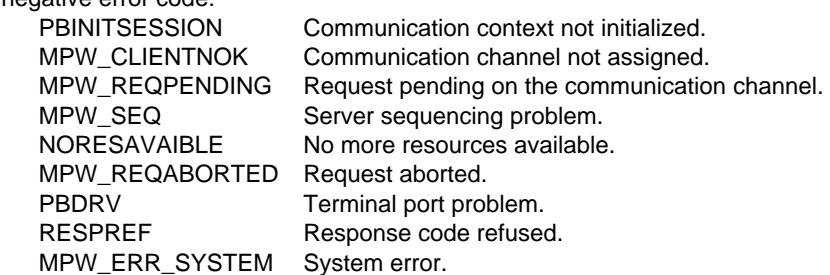

#### **Remark**

The critical services which require reservation (RUN, STOP, File transfer, etc.), reservation maintenance and reservation release should use the same communication channel as that implemented at the time of reservation.

# **6.2-4 UNITERelease**

#### **Description:**

Release of a device.

### **Syntax:**

HREQ hReq = UNITERelease(HEQUIP hEquip);

#### **Input:**

hEquip : Identifier of the request target.

#### **Information returned DOS and WINDOWS:**

- Either a request identifier (>=0) if no problems occurred,
- Or a negative error code:

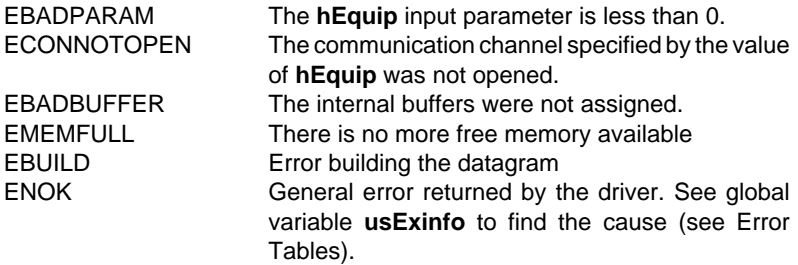

#### **Information returned OS/2:**

- Either a request identifier (>=0) if no problems occurred,
- Or a negative error code:

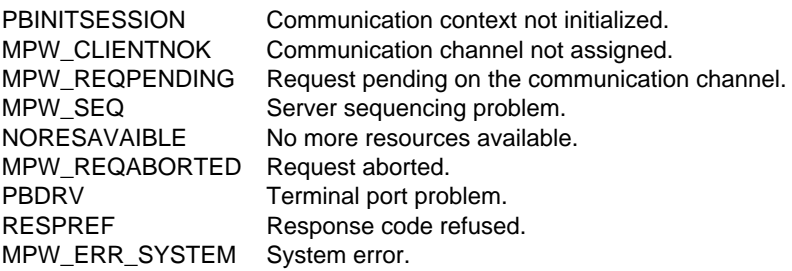

### **Remark**

The critical services which require reservation (RUN, STOP, File transfer, etc.), reservation maintenance and reservation release should use the same communication channel as that implemented at the time of reservation.

## **6.2-5 UNITEIAmAlive**

### **Description:**

Device reservation maintenance request. This reservation should be periodically maintained (approx. every 60 s), else the device is automatically released.

### **Syntax:**

HREQ hReq = UNITEIAmAlive(HEQUIP hEquip);

#### **Input:**

hEquip : Identifier of the request target.

#### **Information returned DOS and WINDOWS:**

- Either a request identifier (>=0) if no problems occurred,
- Or a negative error code:

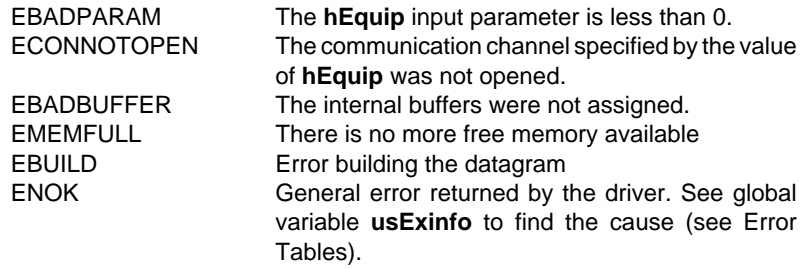

#### **Information returned OS/2:**

- Either a request identifier (>=0) if no problems occurred,
- Or a negative error code:

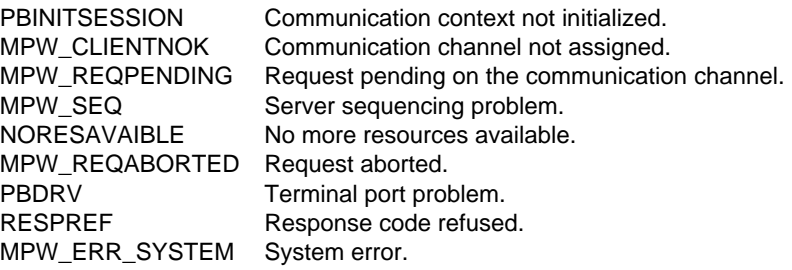

#### **Remark**

The critical services which require reservation (RUN, STOP, File transfer, etc.), reservation maintenance and reservation release should use the same communication channel as that implemented at the time of reservation.

# **6.2-6 UNITERun**

### **Description:**

Used for setting a device to "Run".

#### **Remark**

Requires the preliminary reservation of the TSX7 PLC by the same communication channel.

#### **Syntax:**

HREQ hReq = UNITERun (HEQUIP hEquip);

#### **Input:**

hEquip : Identifier of the request target.

### **Information returned DOS and WINDOWS:**

- Either a request identifier (>=0) if no problems occurred,
- Or a negative error code:

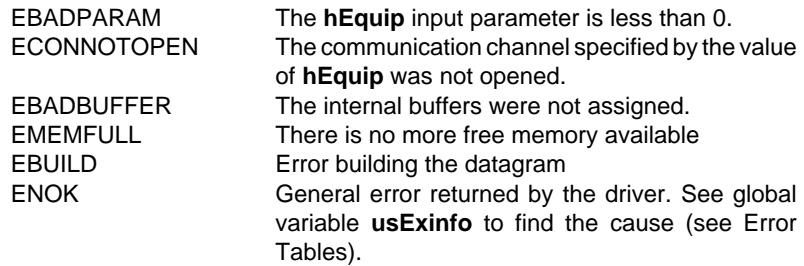

#### **Information returned OS/2:**

- Either a request identifier (>=0) if no problems occurred,
- Or a negative error code:

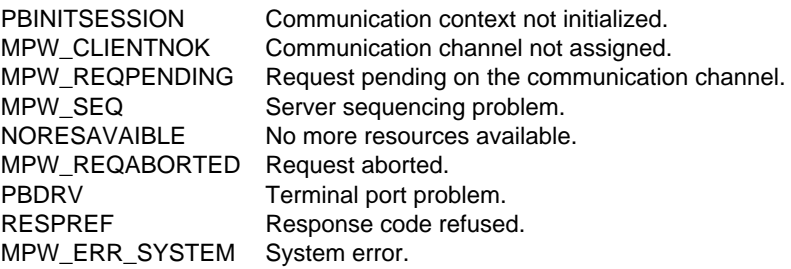

# **6.2-7 UNITEStop**

# **Description:**

Used for setting a device to "Stop".

#### **Remark**

Requires the preliminary reservation of the TSX7 PLC by the same communication channel.

#### **Syntax:**

HREQ hReq = UNITEStop(HEQUIP hEquip);

#### **Input:**

hEquip : Identifier of the request target.

#### **Information returned DOS and WINDOWS:**

- Either a request identifier (>=0) if no problems occurred,
- Or a negative error code:

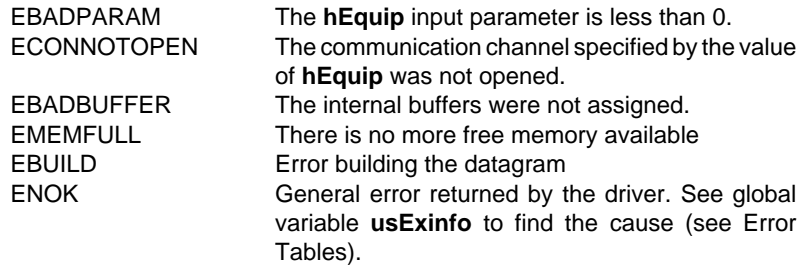

#### **Information returned OS/2:**

- Either a request identifier (>=0) if no problems occurred,
- Or a negative error code:

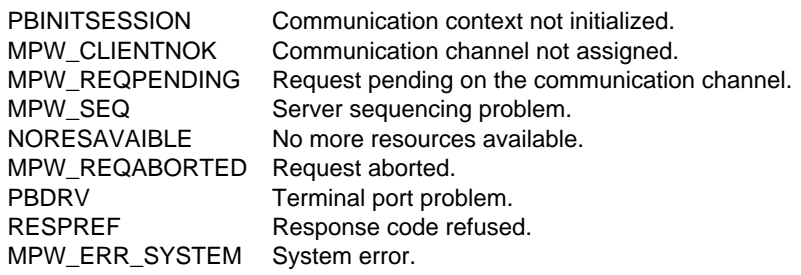

# **6.3 Functions: Accessing Variables**

## **6.3-1 UNITEReadInternalBit**

# **Description:**

Reading an internal bit Bi.

# **Syntax:**

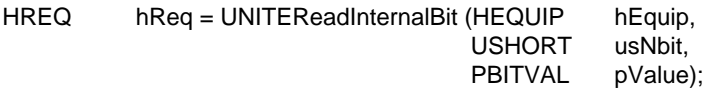

# **Input:**

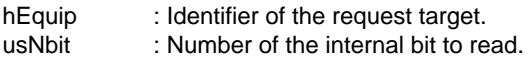

# **Output:**

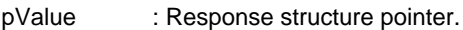

with typedef struct {

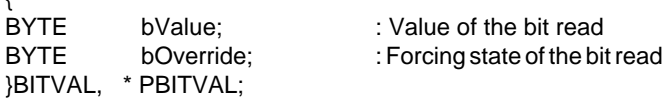

## **Information returned DOS and WINDOWS:**

- Either a request identifier (>=0) if no problems occurred,
- Or a negative error code:

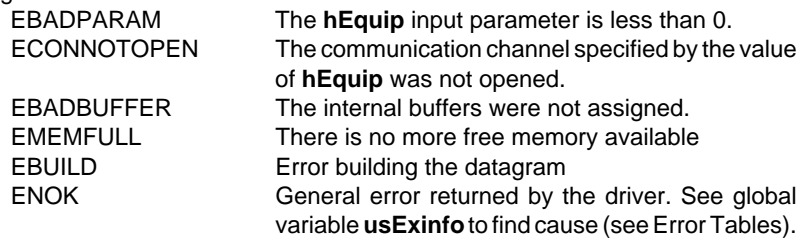

# **Information returned OS/2:**

- Either a request identifier (>=0) if no problems occurred,
- Or a negative error code:

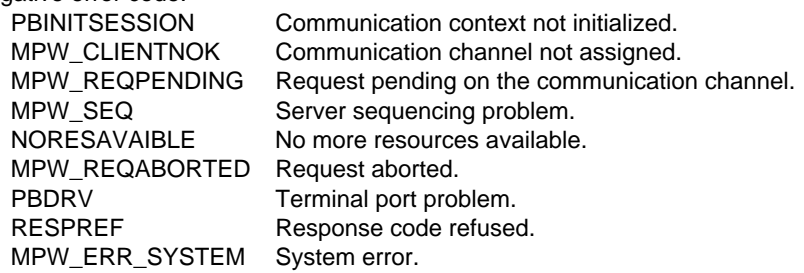

# **6.3-2 UNITEReadSystemBit**

# **Description:**

Reading a system bit SYi.

## **Syntax:**

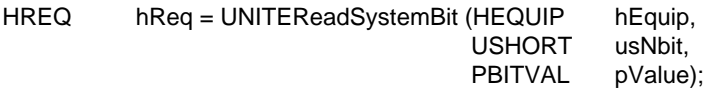

# **Input:**

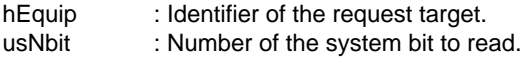

### **Output:**

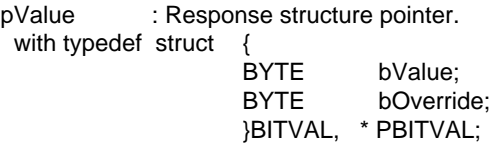

Only the bValue field (value of the bit read) is significant.

### **Information returned DOS and WINDOWS:**

- Either a request identifier (>=0) if no problems occurred,
- Or a negative error code:

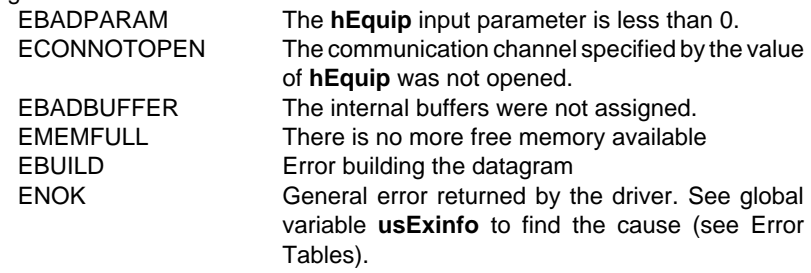

# **Information returned OS/2:**

- Either a request identifier (>=0) if no problems occurred,
- Or a negative error code:

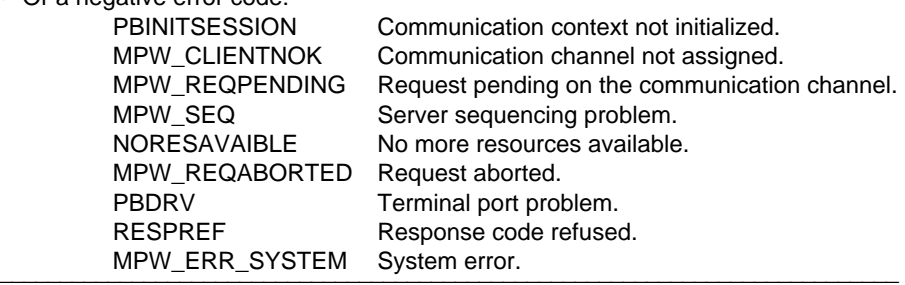

# **6.3-3 UNITEWriteInternalBit**

# **Description:**

Writing an internal bit Bi.

## **Syntax:**

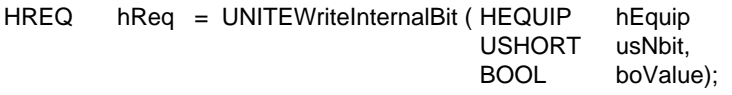

# **Input:**

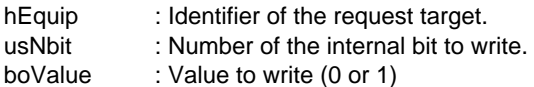

# **Information returned DOS and WINDOWS:**

- Either a request identifier (>=0) if no problems occurred,
- Or a negative error code:

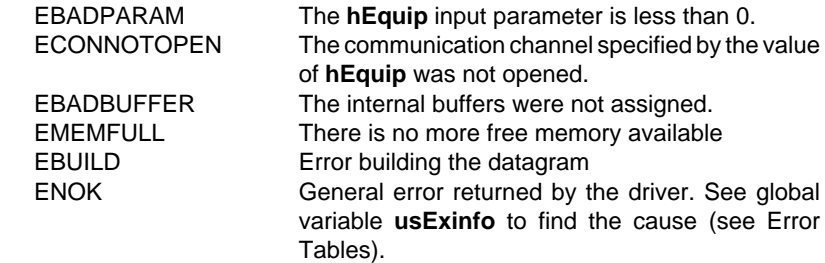

# **Information returned OS/2:**

- Either a request identifier (>=0) if no problems occurred,
- Or a negative error code:

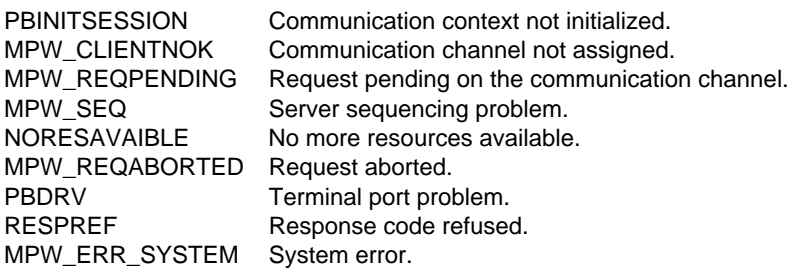

# **6.3-4 UNITEWriteSystemBit**

#### **Description:**

Writing a system bit SYi.

# **Syntax:**

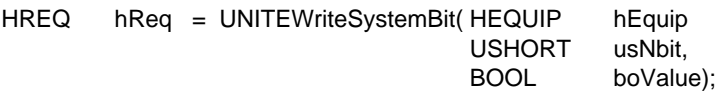

# **Input:**

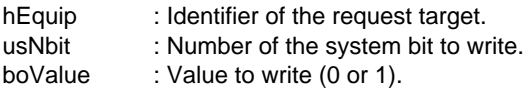

### **Information returned DOS and WINDOWS:**

- Either a request identifier (>=0) if no problems occurred,
- Or a negative error code:

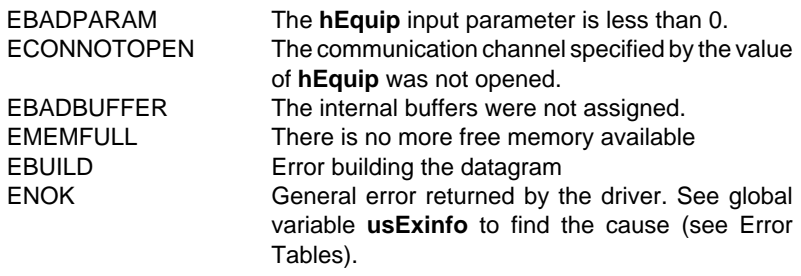

### **Information returned OS/2:**

- Either a request identifier (>=0) if no problems occurred,
- Or a negative error code:

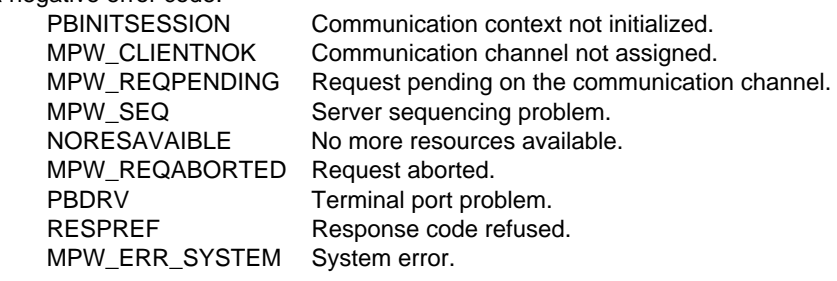

# **6.3-5 UNITEReadInternalWord**

### **Description:**

Reading an internal word Wi.

### **Syntax:**

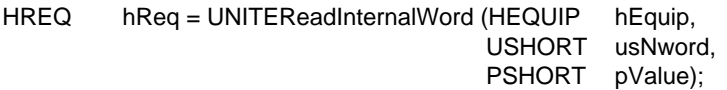

## **Input:**

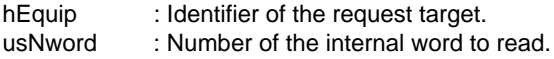

#### **Output:**

pValue : Pointer to the word read.

### **Information returned DOS and WINDOWS:**

- Either a request identifier (>=0) if no problems occurred,
- Or a negative error code:

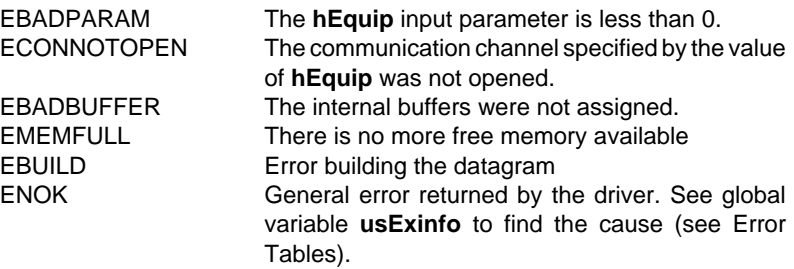

## **Information returned OS/2:**

- Either a request identifier (>=0) if no problems occurred,
- Or a negative error code:

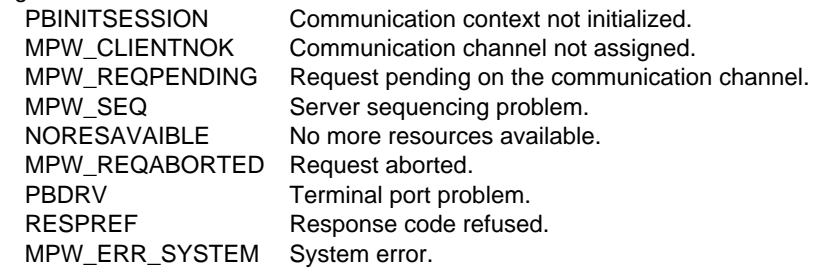

# **6.3-6 UNITEReadConstantWord**

#### **Description:**

Reading a constant word CWi.

### **Syntax:**

HREQ hReq = UNITEReadConstantWord ( HEQUIP hEquip, USHORT usNword, PSHORT pValue);

# **Input:**

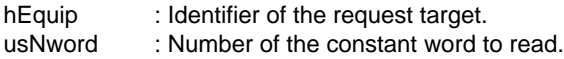

## **Output:**

pValue : Pointer to the word read.

## **Information returned DOS and WINDOWS:**

- Either a request identifier (>=0) if no problems occurred,
- Or a negative error code:

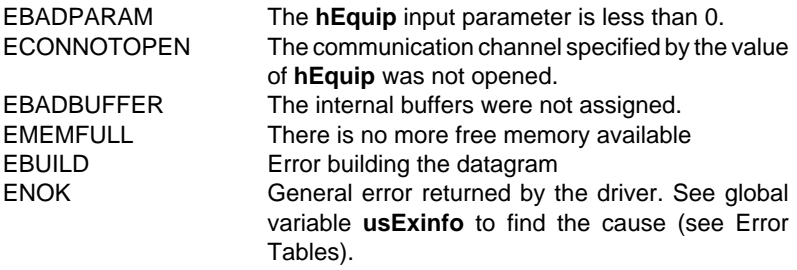

#### **Information returned OS/2:**

- Either a request identifier (>=0) if no problems occurred,
- Or a negative error code:

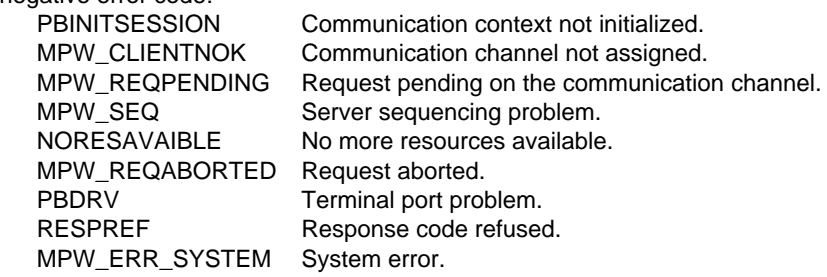

# **6.3-7 UNITEReadSystemWord**

# **Description:**

Read a system word SWi.

# **Syntax:**

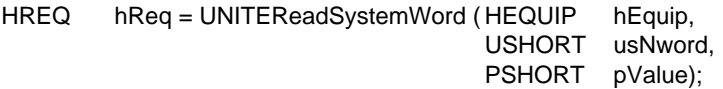

## **Input:**

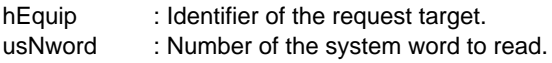

# **Output:**

pValue : Pointer to the word read.

# **Information returned DOS and WINDOWS:**

- Either a request identifier (>=0) if no problems occurred,
- Or a negative error code:

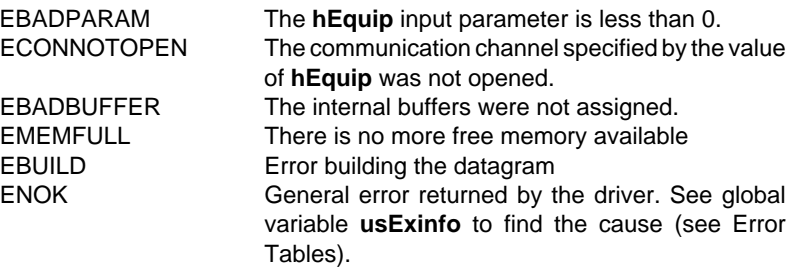

### **Information returned OS/2:**

- Either a request identifier (>=0) if no problems occurred,
- Or a negative error code:

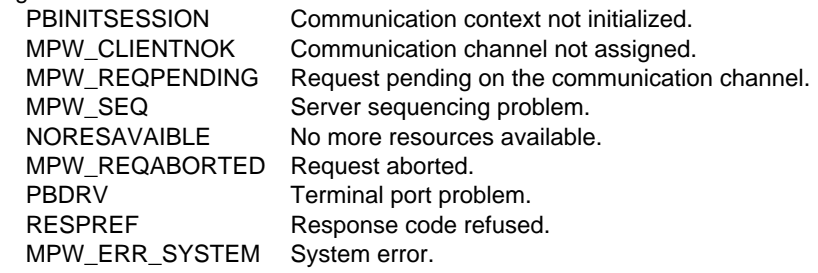

# **6.3-8 UNITEWriteInternalWord**

### **Description:**

Writing an internal word Wi.

# **Syntax:**

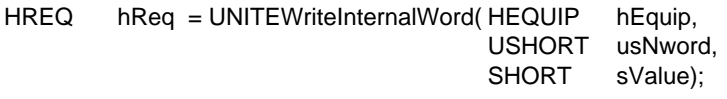

# **Input:**

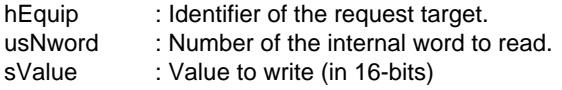

# **Information returned DOS and WINDOWS:**

- Either a request identifier (>=0) if no problems occurred,
- Or a negative error code:

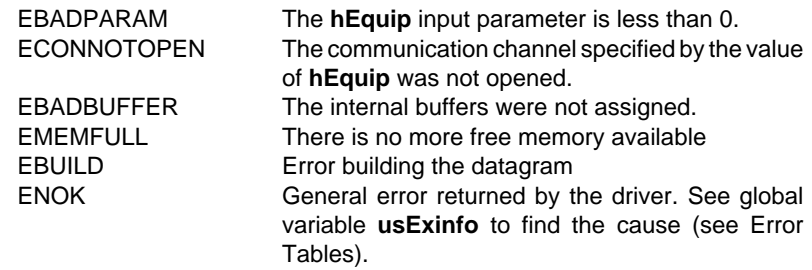

### **Information returned OS/2:**

- Either a request identifier (>=0) if no problems occurred,
- Or a negative error code:

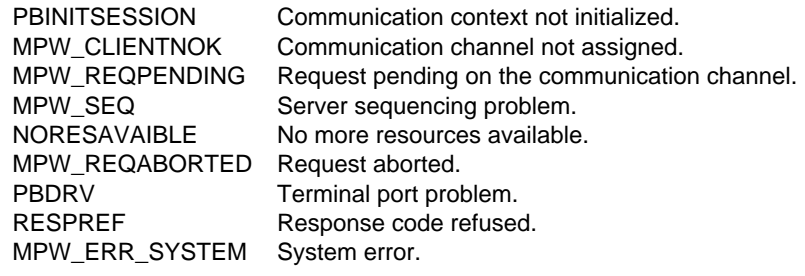

# **6.3-9 UNITEWriteSystemWord**

# **Description:**

Write a system word SWi.

# **Syntax:**

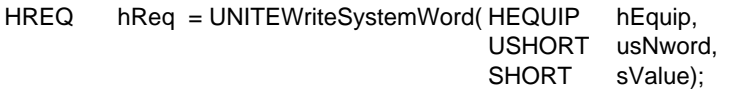

# **Input:**

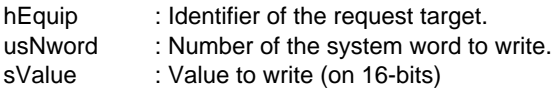

# **Information returned DOS and WINDOWS:**

- Either a request identifier (>=0) if no problems occurred,
- Or a negative error code:

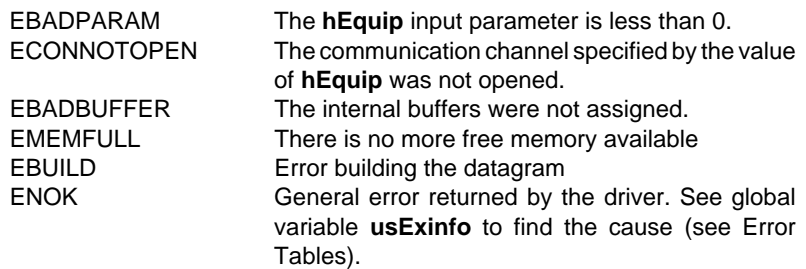

# **Information returned OS/2:**

- Either a request identifier (>=0) if no problems occurred,
- Or a negative error code:

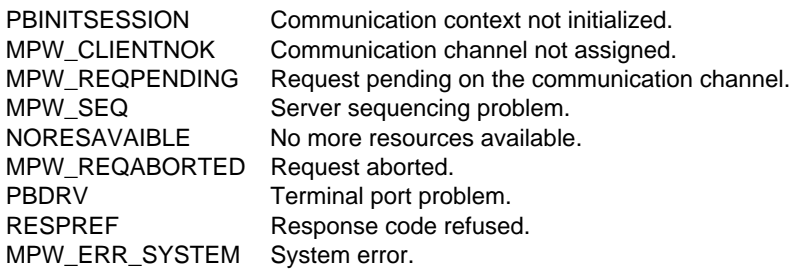
## **6.3-10 UNITEReadCommonWord**

#### **Description:**

Read a common word COMi,j. With  $i =$  station number, and  $i =$  word number.

#### **Syntax:**

HREQ hReq = UNITEReadCommonWord (HEQUIP hequip,<br>UCHAR hequip, http://www.phemer.com/mont/terms.com/

uchStation. USHORT usNWord, PCOMWORDVAL pValue);

#### **Input:**

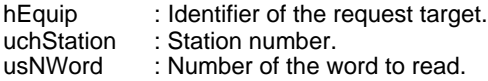

#### **Output:**

pValue : Response structure pointer. with typedef struct {<br>USHORT

usNbWord: : Number of COM words in the station. SHORT sValue: : Value read. }COMWORDVAL, \* PCOMWORDVAL;

## **Information returned DOS and WINDOWS:**

• Either a request identifier (>=0) if no problems occurred,

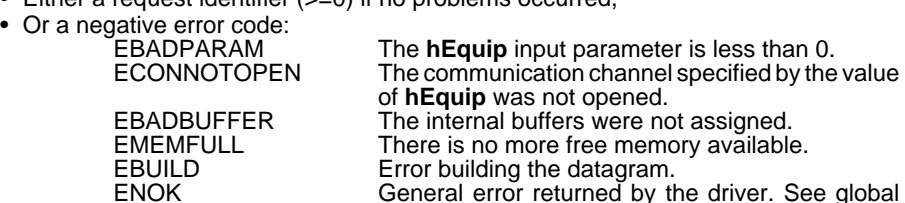

variable **usExtinfo** to find the cause (see Error Tables).

# **Information returned OS/2:**

- Either a request identifier ( $>= 0$ ) if no problems occurred,
- Or a negative error code:

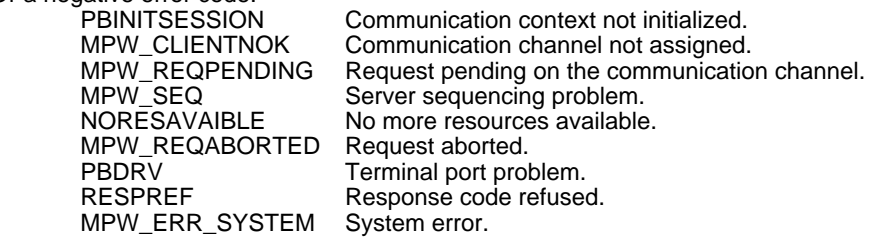

# **6.3-11 UNITEWriteCommonWord**

## **Description:**

Writing a common word COMi,j . With  $i =$  station number, and  $j =$  word number.

## **Syntax:**

HREQ hReq = UNITEWriteCommonWord ( HEQUIP hEquip,

UCHAR uchStation, USHORT usNWord, SHORT sValue);

## **Input:**

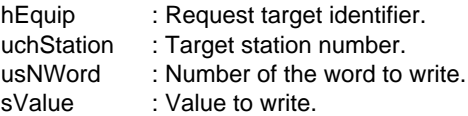

## **Information returned DOS and WINDOWS:**

- Either a request identifier (>=0) if no problems occurred,
- Or a negative error code:

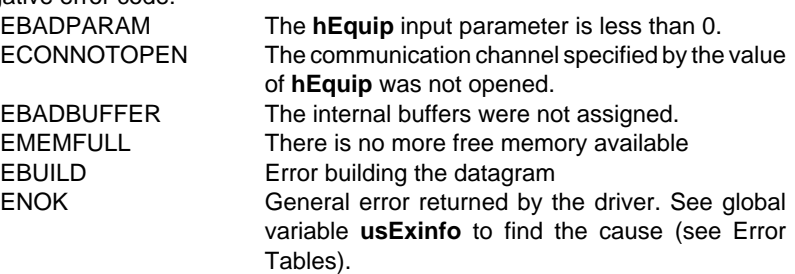

## **Information returned OS/2:**

- Either a request identifier (>=0) if no problems occurred,
- Or a negative error code:

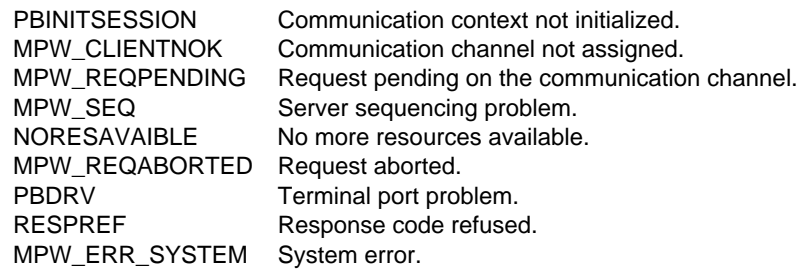

# **6.3-12 UNITEReadInternalDWord**

## **Description:**

Read an internal double word DWi.

# **Syntax:**

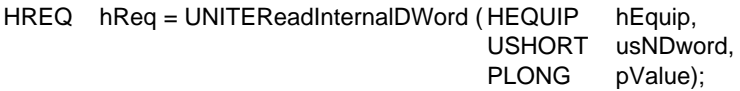

# **Input:**

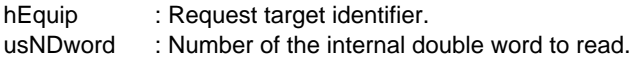

# **Output:**

pValue : Pointer to the double word read.

#### **Information returned DOS and WINDOWS:**

- Either a request identifier (>=0) if no problems occurred,
- Or a negative error code:

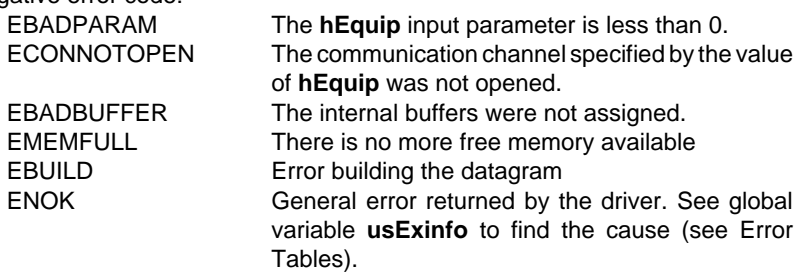

#### **Information returned OS/2:**

- Either a request identifier (>=0) if no problems occurred,
- Or a negative error code:

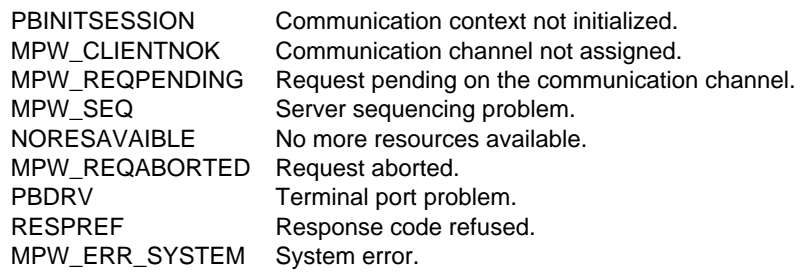

# **6.3-13 UNITEReadConstantDWord**

# **Description:**

Read a double constant word DCWi.

# **Syntax:**

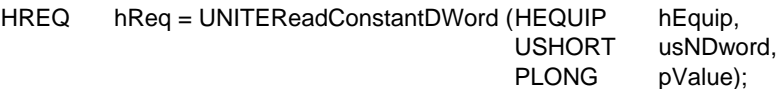

# **Input:**

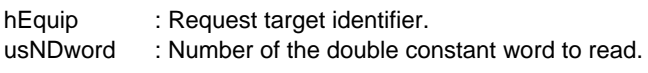

# **Output:**

pValue : Pointer to the double word read.

# **Information returned DOS and WINDOWS:**

- Either a request identifier (>=0) if no problems occurred,
- Or a negative error code:

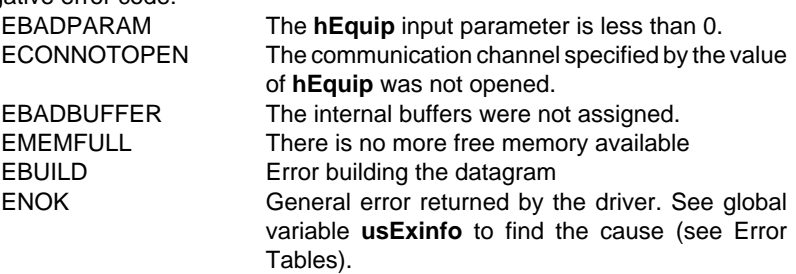

## **Information returned OS/2:**

- Either a request identifier (>=0) if no problems occurred,
- Or a negative error code:

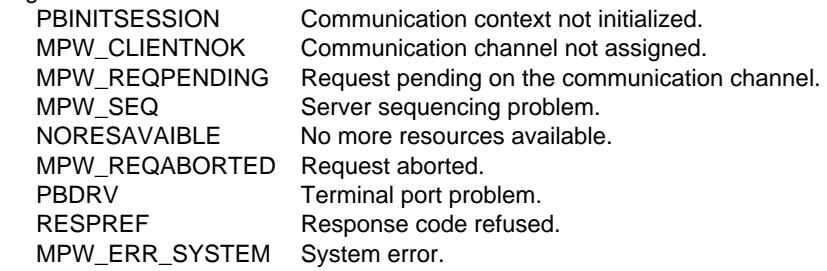

# **6.3-14 UNITEWriteInternalDWord**

## **Description:**

Write an internal double word DWi.

# **Syntax:**

HREQ hReq = UNITEWriteInternalDWord ( HEQUIP hEquip, USHORT usNDword, LONG IValue);

# **Input:**

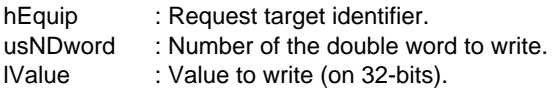

# **Information returned DOS and WINDOWS:**

- Either a request identifier (>=0) if no problems occurred,
- Or a negative error code:

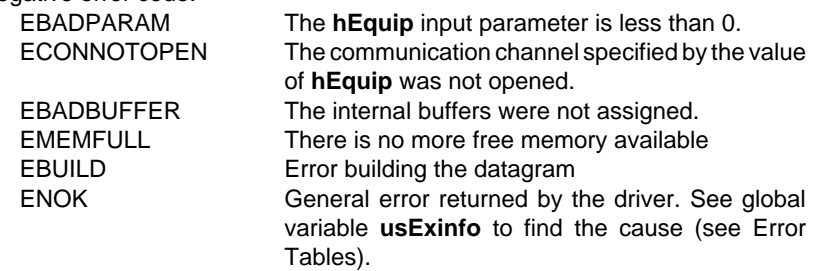

## **Information returned OS/2:**

- Either a request identifier (>=0) if no problems occurred,
- Or a negative error code:

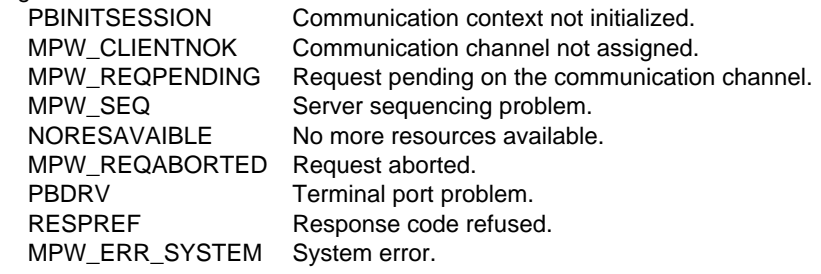

## **6.3-15 UNITEReadObject**

#### **Description:**

Read a string of objects.

#### **Remark**

The maximum data length (number of objects multiplied by the size of an object in bytes) depends on the interrogated UNI-TE server.

The length is 120 bytes for a TSX PLC or a NUM numerical controller and 30 bytes for TSX 17s.

#### **Syntax:**

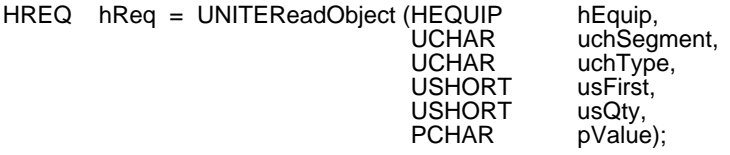

#### **Input:**

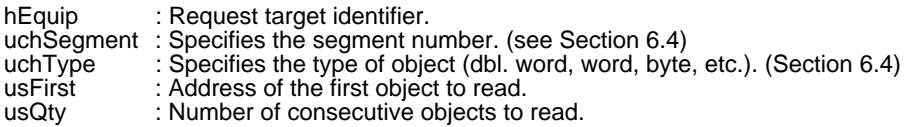

#### **Output:**

pValue : Address of the buffer where data read is stored.

#### **Information returned DOS and WINDOWS:**

- Either a request identifier (>=0) if no problems occurred,
- Or a negative error code:

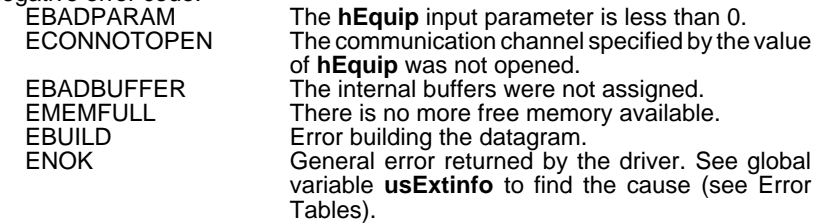

#### **Information returned OS/2:**

- Either a request identifier (>=0) if no problems occurred,
- Or a negative error code:

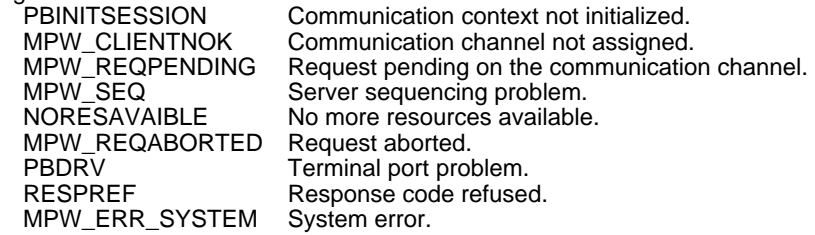

#### **6.3-16 UNITEWriteObject**

#### **Description:**

Write a string of objects.

#### **Remark**

The maximum data length (number of objects multiplied by the size of an object in bytes) depends on the interrogated UNI-TE server.

The length is 120 bytes for a TSX PLC or a NUM numerical controller and 30 bytes for TSX 17s.

#### **Syntax:**

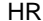

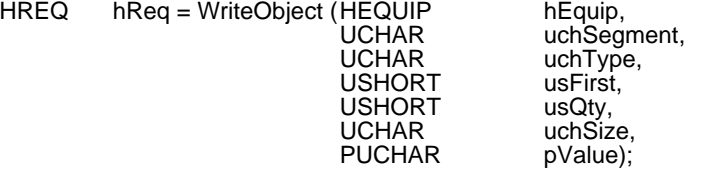

## **Input:**

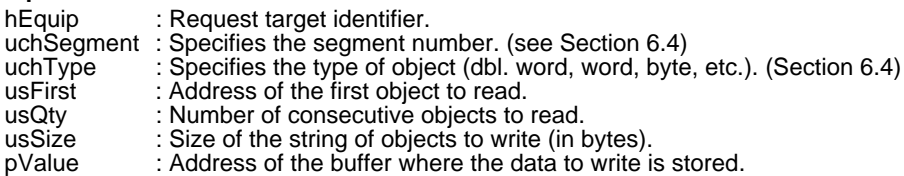

#### **Information returned DOS and WINDOWS:**

- Either a request identifier (>=0) if no problems occurred,
- Or a negative error code:

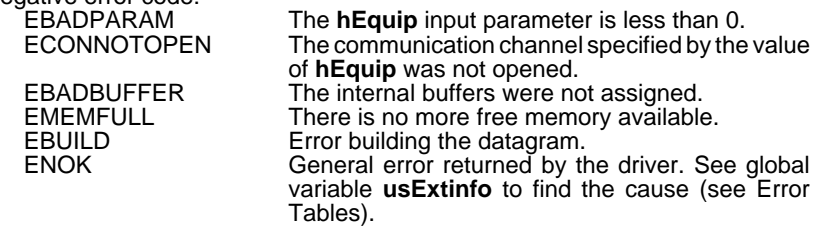

#### **Information returned OS/2:**

- Either a request identifier ( $>= 0$ ) if no problems occurred,
- Or a negative error code:

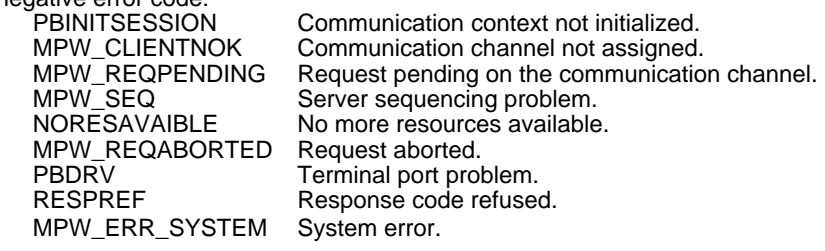

## **6.3-17 UNITEReadWordArray**

#### **Description:**

Read an internal word array (segment 104, specific byte 7).

#### **Remark**

The maximum array length is 16 Kwords.

#### **Syntax:**

HREQ hReq = UNITEReadWordArray (HEQUIP hEquip, USHORT USHORT usQty,<br>PSHORT pValue); PSHORT

#### **Input:**

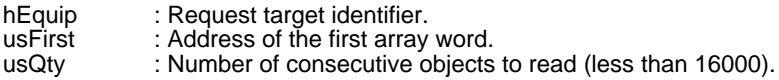

#### **Output:**

pValue : Address of the buffer containing the words of the read array.

#### **Information returned DOS and WINDOWS:**

- Either a request identifier ( $>= 0$ ) if no problems occurred,
- Or a negative error code:

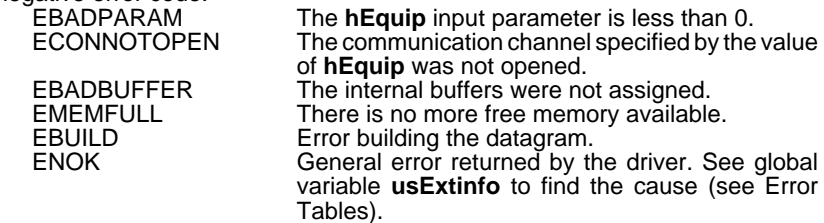

#### **Remark**

This function sends back its return code after execution is completed. It therefore does not require a UNITEResponse request. The assigned channel remains inhibited during this time.

#### **Information returned OS2:**

- Either a request identifier ( $>= 0$ ) if no problems occurred,
- Or a negative error code:

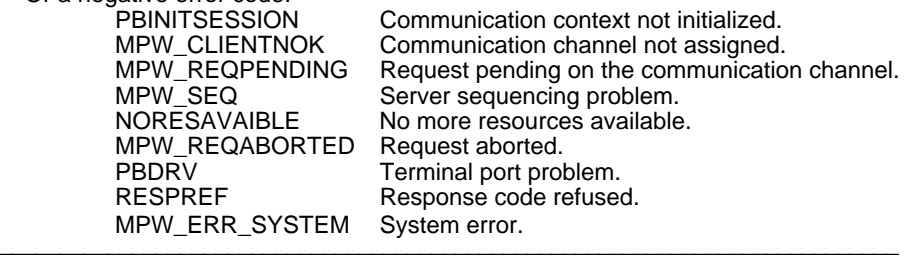

# **6.3-18 UNITEWriteWordArray**

#### **Description:**

Write an internal word array (segment 104, specific byte 7).

#### **Remark**

The maximum array length is 16 Kwords.

#### **Syntax:**

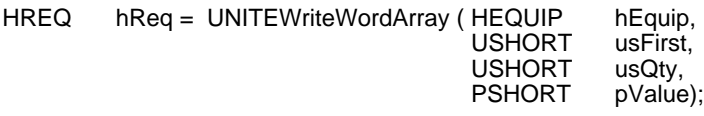

#### **Input:**

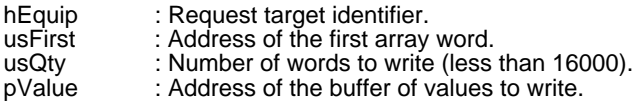

# **Information returned DOS and WINDOWS:**

- Either a request identifier (>=0) if no problems occurred,
- Or a negative error code:

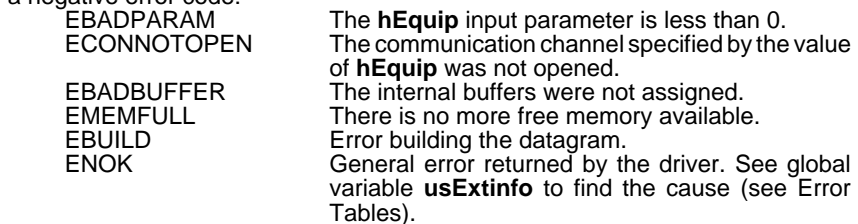

#### **Remark**

This function sends back its return code after execution is completed. It therefore does not require a UNITEResponse request. The assigned channel remains inhibited during this time.

#### **Information returned OS2:**

- Either a request identifier (>=0) if no problems occurred,
- Or a negative error code:

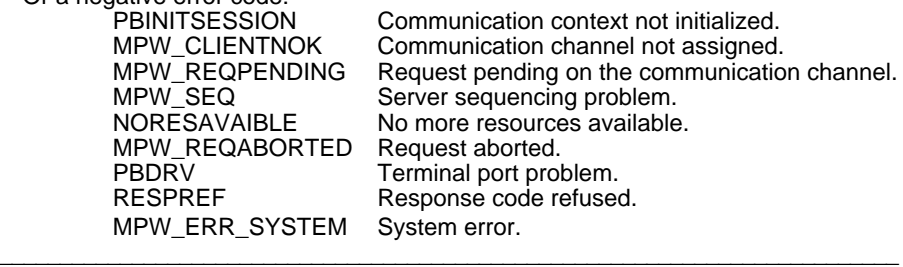

# **6.4 Functions: Domain Management**

#### **6.4-1 UNITETransferTsxPC**

#### **Description:**

Downloading a TSX Model 40 program to a PC.

#### **Syntax:**

HREQ hReq = UNITETransferTsxPC (HEQUIP hEquip, PCHAR pchFileName);

#### **Input:**

hEquip : Request target identifier. pchFileName : Application file name with extension.

## **Information returned DOS and WINDOWS:**

- Either a request identifier (>=0) if no problems occurred,
- Or a negative error code:

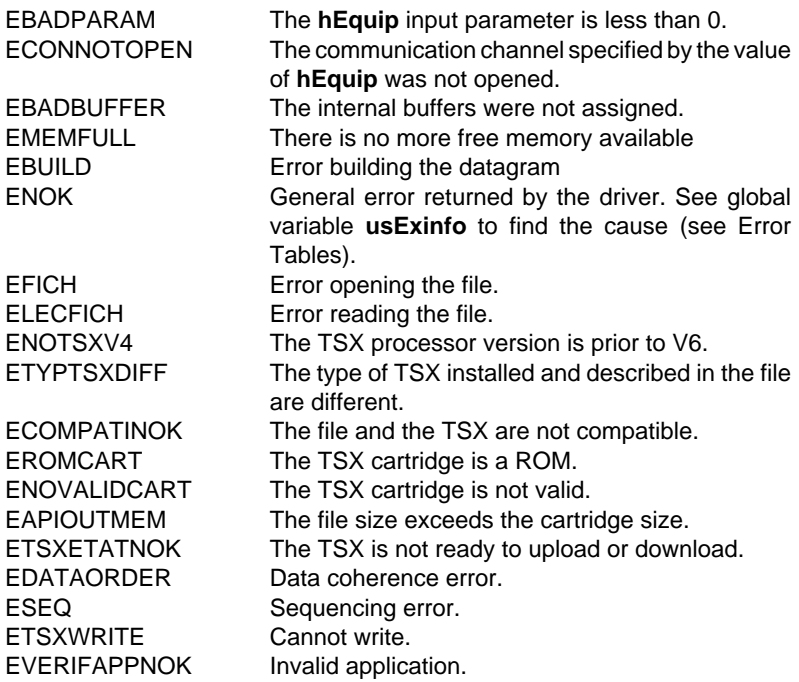

#### **Remark**

This function sends back its return code after execution is completed. It therefore does not require a UNITEResponse request. The assigned channel remains inhibited during this time.

# **Information returned OS/2:**

- Either a request identifier (>=0) if no problems occurred,
- Or a negative error code:

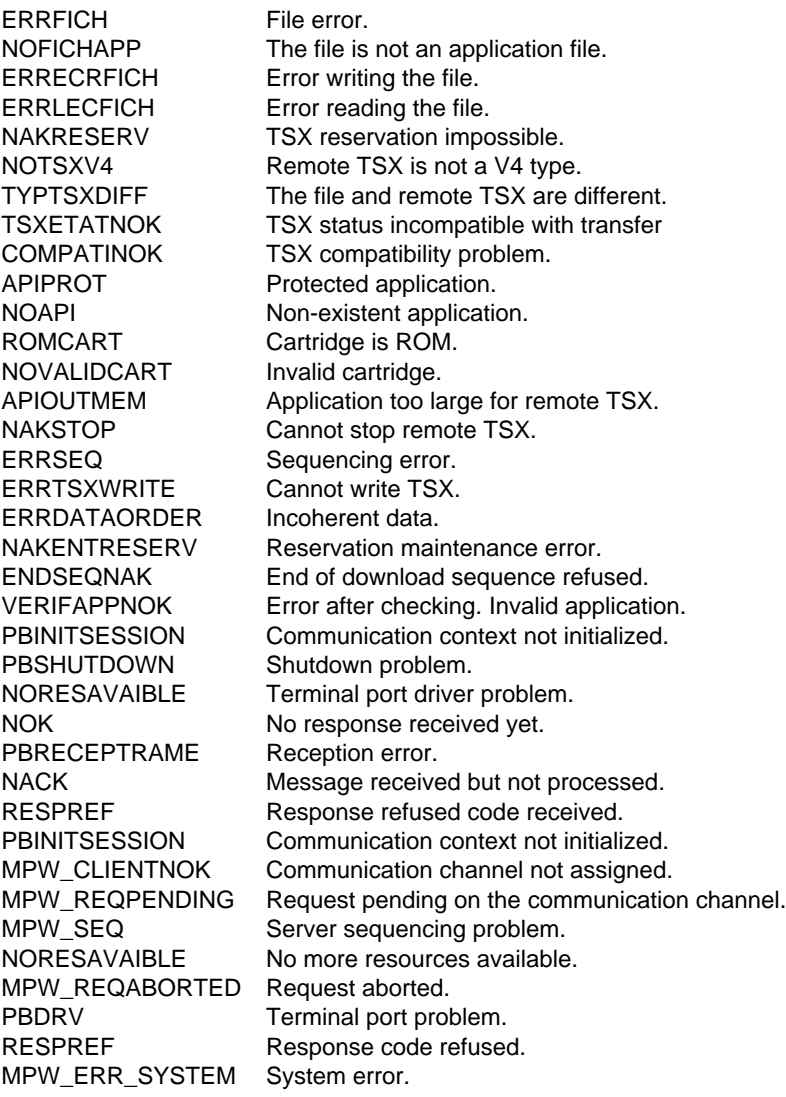

# **6.4-2 UNITETransferPCTsx**

## **Description:**

Uploading a TSX Model 40 PLC program from a PC.

# **Syntax:**

HREQ hReq = UNITETransferPcTsx (HEQUIP hEquip, PCHAR pchFileName);

# **Input:**

hEquip : Request target identifier. pchFileName : Application file name with extension.

# **Information returned DOS and WINDOWS:**

- Either a request identifier (>=0) if no problems occurred,
- Or a negative error code:

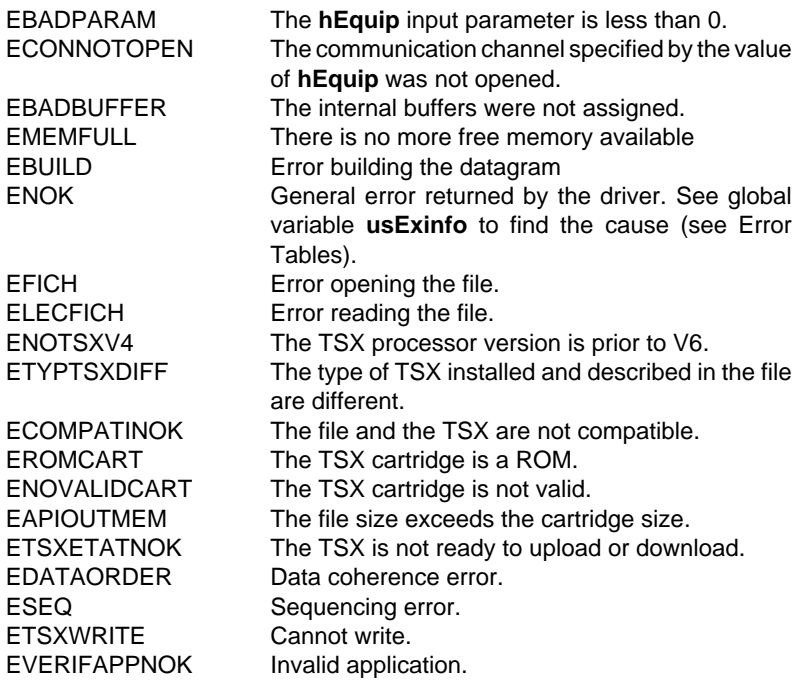

#### **Remark**

This function sends back its return code after execution is completed. It therefore does not require a UNITEResponse request. The assigned channel remains inhibited during this time.

## **Information returned OS/2:**

- Either a request identifier (>=0) if no problems occurred,
- Or a negative error code:

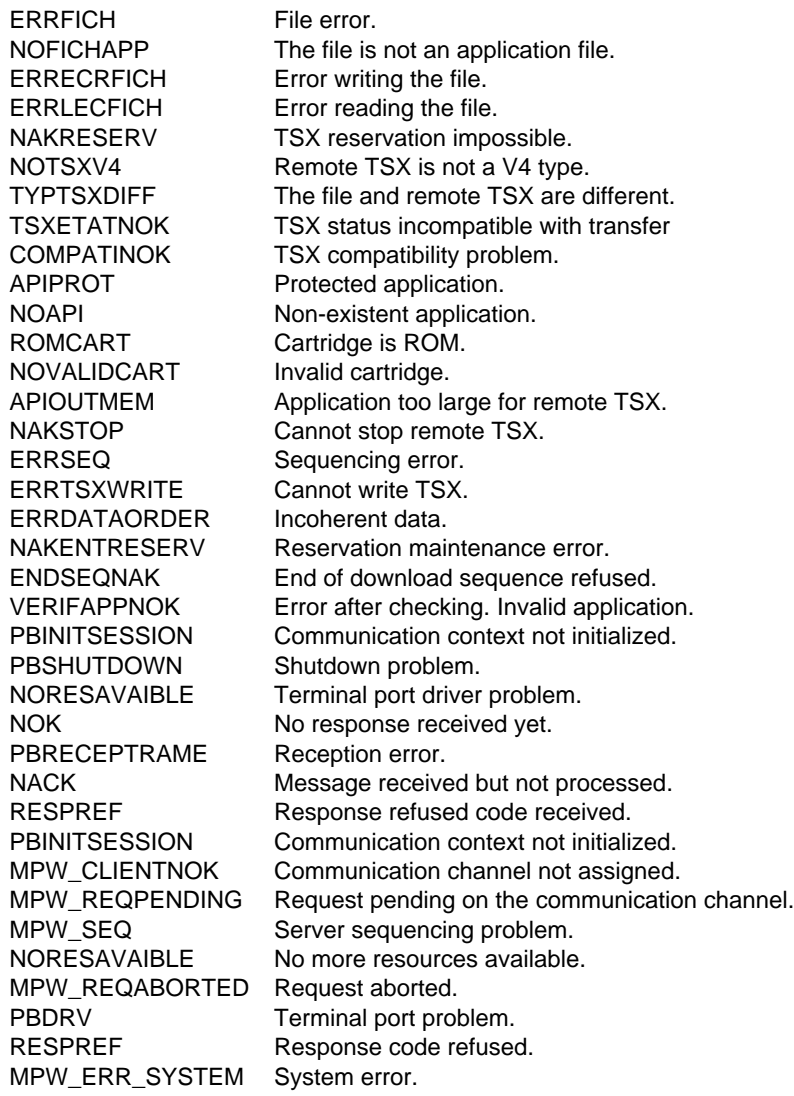

#### **Remark**

\_\_\_\_\_\_\_\_\_\_\_\_\_\_\_\_\_\_\_\_\_\_\_\_\_\_\_\_\_\_\_\_\_\_\_\_\_\_\_\_\_\_\_\_\_\_\_\_\_\_\_\_\_\_\_\_\_\_\_\_\_\_\_\_\_\_\_\_\_\_\_\_\_\_\_ Under OS/2, this function requires a UNITEResponse request. The transfer must be started when the TSX Model 40 PLC is stopped.

# **6.5 Function: Unsolicited Data**

# **6.5-1 UNITEUnsolicitedData DOS and WINDOWS**

#### **Description:**

Reception of unsolicited data. (Refer to UNITEOpenUnsolicitedData).

## **Syntax:**

```
UNITE_RC rc = UNITEUnsollicitedData ( HEQUIP hEquip,
                      PREADUNSOLLICITEDDATA pValue);
```
## **Input:**

hEquip : Identifier of the communication channel opened for receiving unsolicited data.

#### **Information returned:**

pValue : Data reception buffer. with typedef struct { UCHAR uchBoard UCHAR uchNetwork; : \ UCHAR uchStation: : | Source address UCHAR uchGate; : | defined in the UCHAR uchModule; : | XWAY protocol. UCHAR uchDevice; : / UCHAR uchQty : Number of usable bytes CHAR chData[LG\_MAX\_UNSOL];

 } READUNSOLLICITEDDATA, \* PREADUNSOLLICITEDDATA; #define LG\_MAX\_UNSOL 126

\_\_\_\_\_\_\_\_\_\_\_\_\_\_\_\_\_\_\_\_\_\_\_\_\_\_\_\_\_\_\_\_\_\_\_\_\_\_\_\_\_\_\_\_\_\_\_\_\_\_\_\_\_\_\_\_\_\_\_\_\_\_\_\_\_\_\_\_\_\_\_\_\_\_\_

## **Information returned DOS and WINDOWS:**

- OK : Unsolicited data available in the request buffer.
- Else, a negative error code:

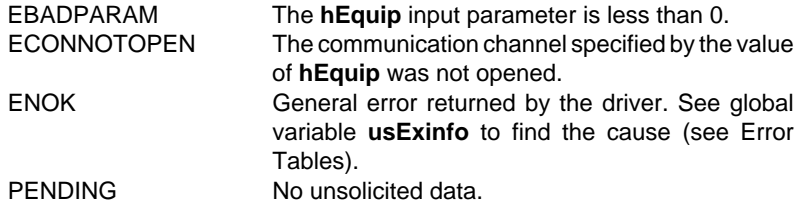

# **6.5-2 UNITEUnsolicitedData OS/2**

#### **Description:**

Reception of unsolicited data. (Refer to UNITEOpenUnsolicitedData).

# **Syntax:**

```
UNITE_RC rc = UNITEUnsollicitedData ( UCHAR uchNumDriver,
                      PREADUNSOLLICITEDDATA pValue);
```
## **Input:**

uchNumDriver: Driver number (0 for OS/2).

#### **Output:**

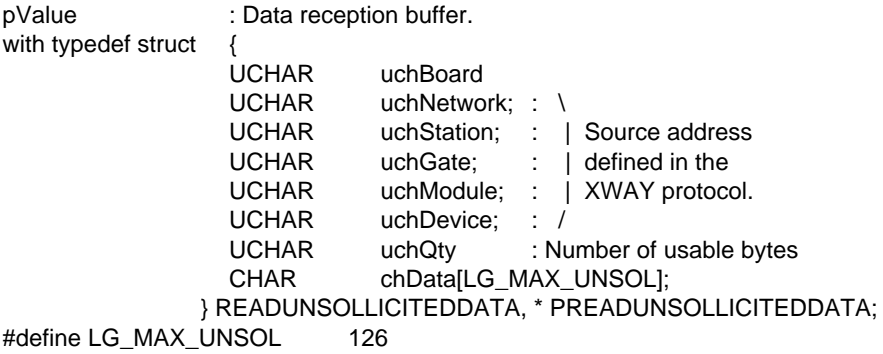

## **Information returned OS/2:**

- OK : Unsolicited data available in the request buffer.
- WAIT : No unsolicited data.
- Else, a negative error code:

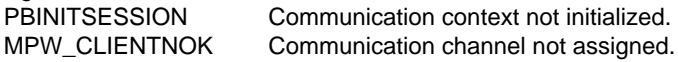

# **6.6 Function: Generic Function**

## **6.6-1 UNITERequest**

#### **Description:**

Sends a generic request (any type of message).

#### **Syntax:**

HREQ hReq = UNITERequest (HEQUIP hEquip, PREQUESTIN pln, PREQUESTOUT pOut);

#### **Input:**

hEquip : Request target identifier.

pIn : Pointer of the buffer containing the request to send.

with typedef struct {

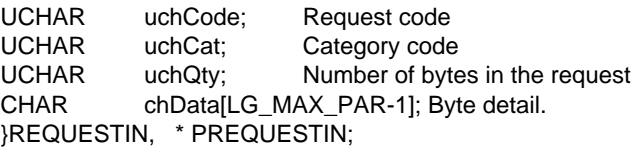

## **Output:**

pOut : Pointer of the response retrieval buffer.

with typedef struct {

UCHAR uchCode; Response code. UCHAR uchQty; Number of bytes in the response. CHAR chData[LG\_MAX\_PAR-1]; Byte detail. } REQUESTOUT, \* PREQUESTOUT;

with LG\_MAX\_PAR =  $126$ 

#### **Information returned DOS and WINDOWS:**

- Either a request identifier (>=0) if no problems occurred,
- Or a negative error code:

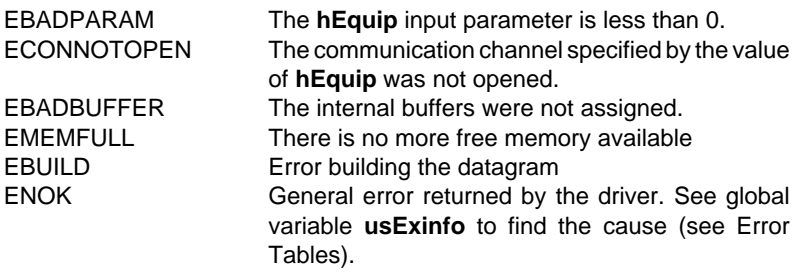

# **Information returned OS/2:**

- Either a request identifier (>=0) if no problems occurred,
- Or a negative error code:

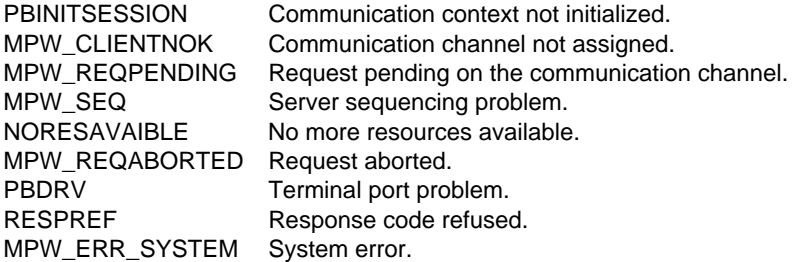

# **6.7 Function: Response Retrieval**

## **6.7-1 UNITEResponse**

## **Description:**

UNI-TE response request function.

## **Syntax:**

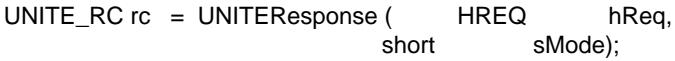

#### **Input:**

hReq : Request identifier.

sMode : Operating mode.

- WAIT : Response requested with no time-out.
- NOWAIT : Request result required without wait.

#### **Information returned DOS and WINDOWS:**

- OK : The response is available in the request buffer.
- PENDING : No response yet, try again later.
- Else, a negative error code:

ENOK General error returned by the driver. See global variable **usExinfo** to find the cause (see Error Tables).

#### **Information returned OS/2:**

OK The response is available in the request buffer. MPW\_RETRY No response yet, try again later. Else, a negative error code:

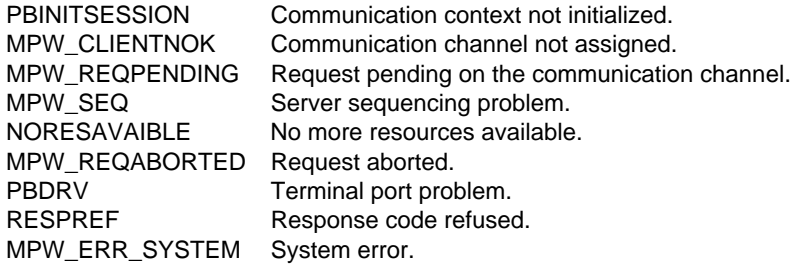

# **6.7-2 UNITEResponseMult (OS/2 only)**

## **Description:**

Function used to request a report on a list of requests.

## **Syntax:**

UNITE\_RC rc = UNITEResponseMult (PHREQ phRequête, short ulMod PUSHORT pusReponse);

#### **Input:**

phReq : Pointer to the list of request identifiers (hReq) for which responses are required. The list must end with HREQ NULL (-1).

ulMode : Operating mode.

- WAIT : Response requested with no time-out.
- ABANDON : Request list aborted.
- other value : Response time-out (in ms.).

## **Output:**

pusReponse : When the response from a request has been received, pusReponse points the hReq identifier of the corresponding function. If a number of responses are received, pusReponse points the identifier of the first response received by the server. Remark: The order in which responses are received by the server is independent of the order in which the UNITE XX functions were called.

## **Information returned:**

- OK : One of the responses from the request list has been received (its index in the list is pointed by pusReponse). To get the responses to the other requests, repeat the request after removing the terminated request from the array.
- WAIT : No response yet, try again later.
- Else, a negative error code:

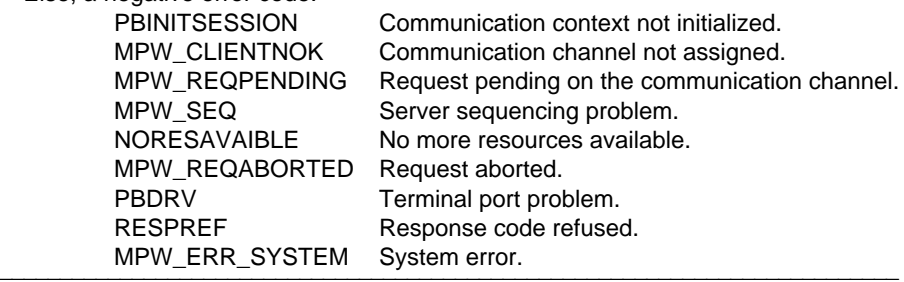

**Appendix**

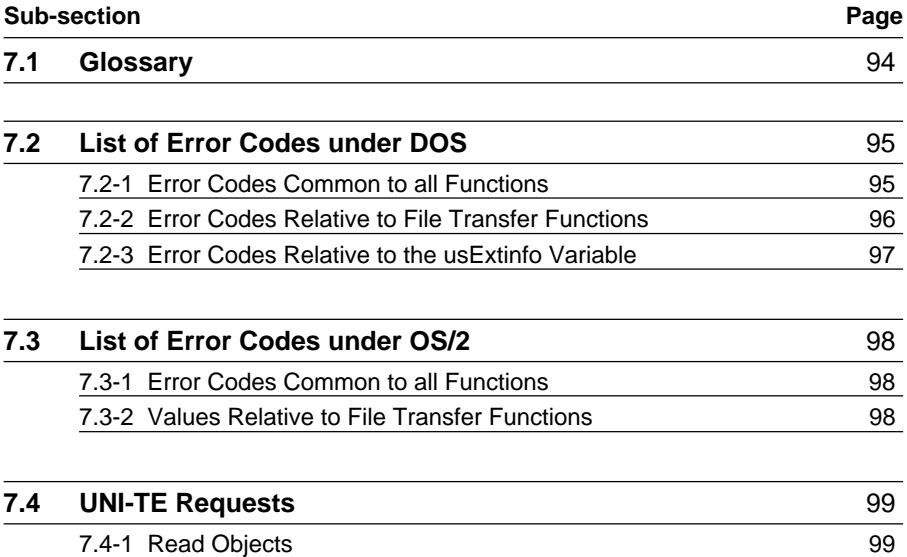

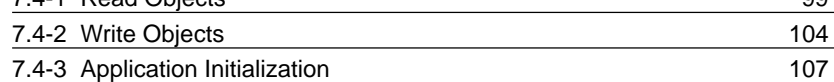

# **7.1 Glossary**

**Communication channel:** A resource used for sending function-related requests to any remote device.

**UNI-TE client:** A device capable of sending UNI-TE requests.

**Layers**: see **OSI model**: A reference model that organizes all communications into 7 separate *layers* each of which communicate with their neighbors. The layers are:

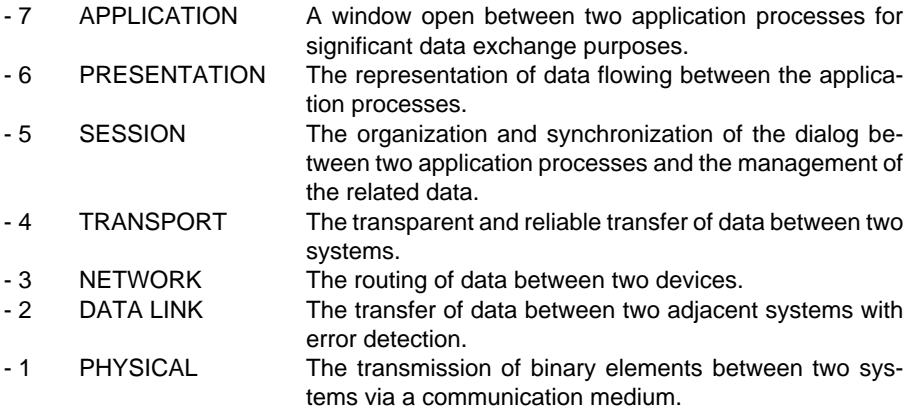

**UNI-TE**: The client-server messaging system developed by Telemecanique.

**UNI-TE server**: A device responding to service requests received from a client device.

**Minimum server**: A server device supporting only the mandatory UNI-TE requests: Mirror, Identification, Protocol\_Version and Status.

\_\_\_\_\_\_\_\_\_\_\_\_\_\_\_\_\_\_\_\_\_\_\_\_\_\_\_\_\_\_\_\_\_\_\_\_\_\_\_\_\_\_\_\_\_\_\_\_\_\_\_\_\_\_\_\_\_\_\_\_\_\_\_\_\_\_\_\_\_\_\_\_\_\_\_

**Transaction**: The request and its response.

# **7.2 List of Error Codes in DOS and WINDOWS**

A code is returned by every function in the library. This code is used for ensuring exchange integrity throughout the operation. It is available from the status word.

# **7.2-1 Error Codes Common to all Functions**

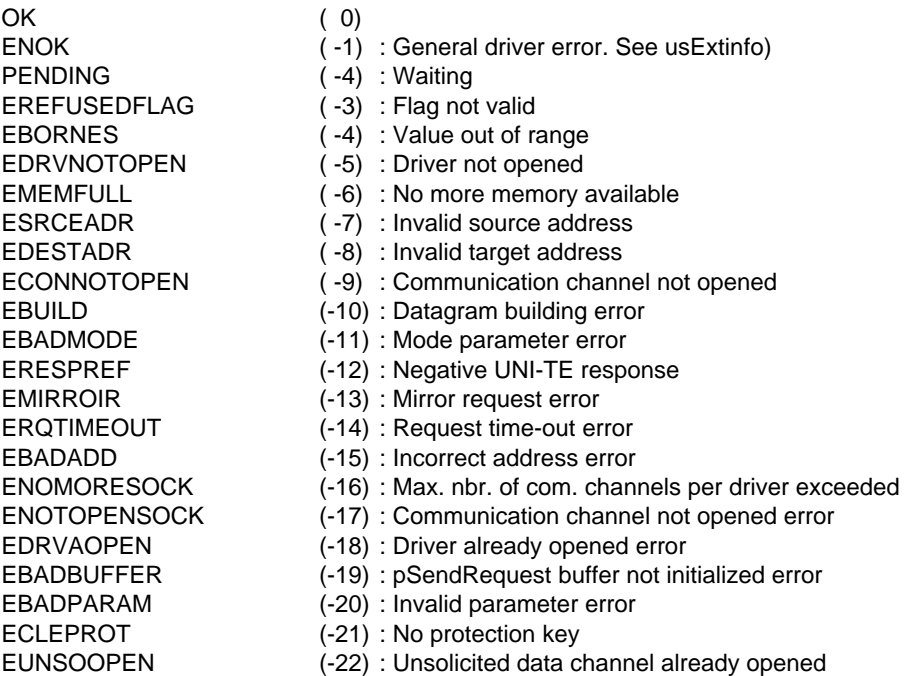

# **7.2-2 Error Codes Relative to File Transfer Functions**

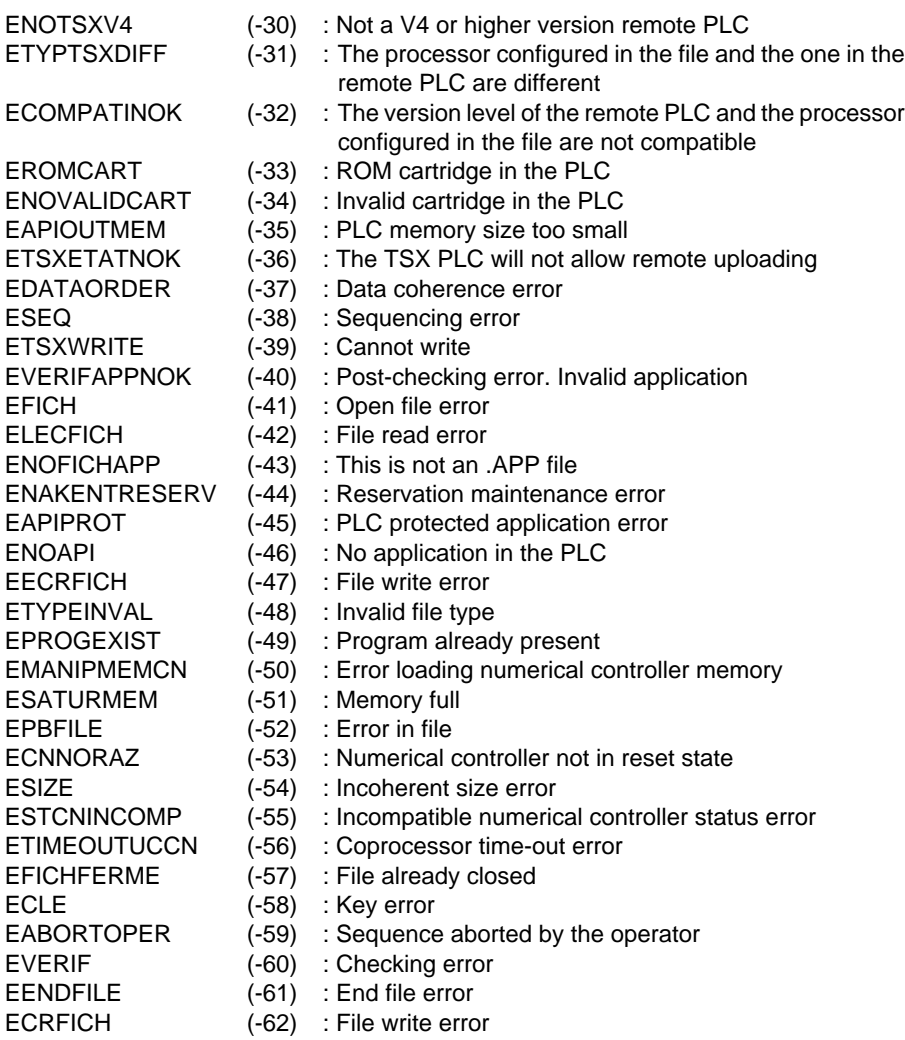

# **7.2-3 Error Codes Relative to the usExtinfo Variable**

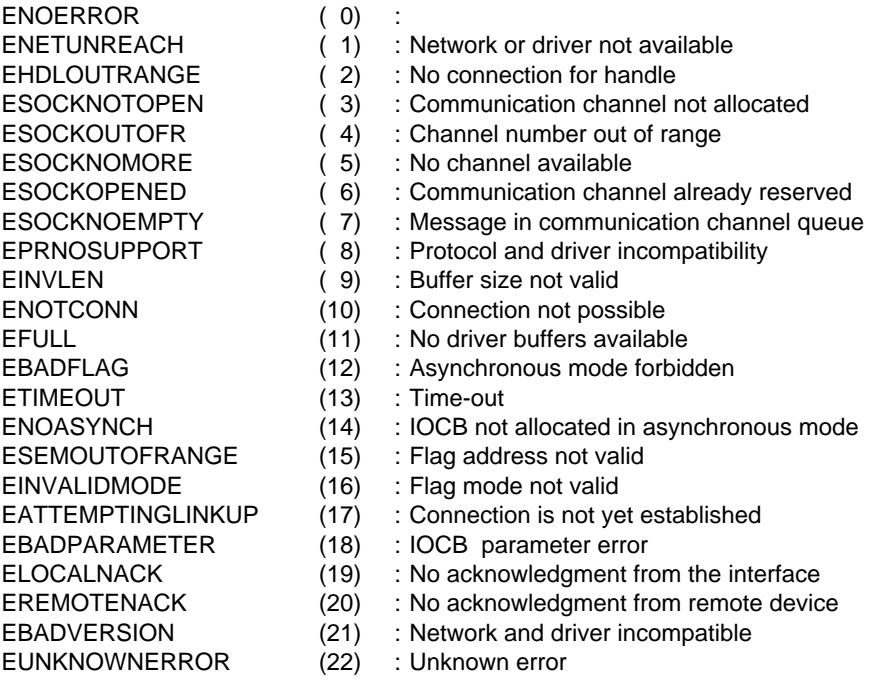

# **7.3 List of Error Codes under OS/2**

An error code is returned by every library function. The error codes are used to ensure exchange integrity throughout the operation. They are available from the status word.

# **7.3-1 Error Codes Common to all Functions**

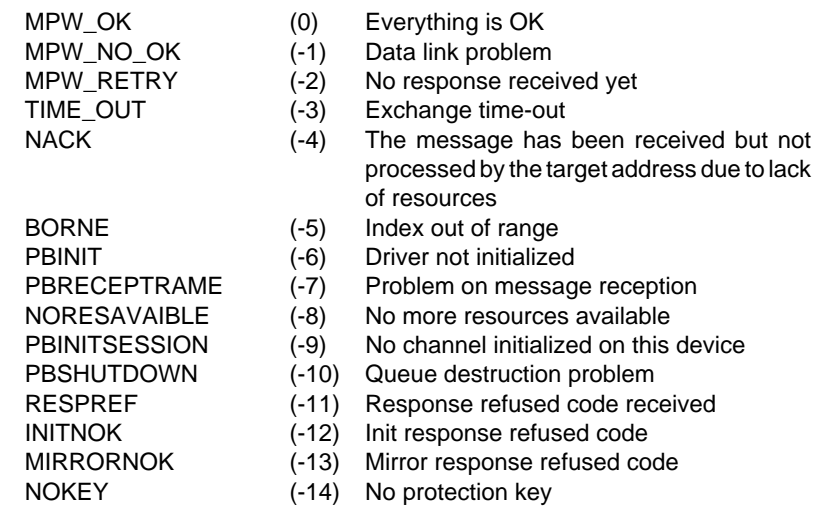

# **7.3-2 Error Codes Relative to File Transfer Functions**

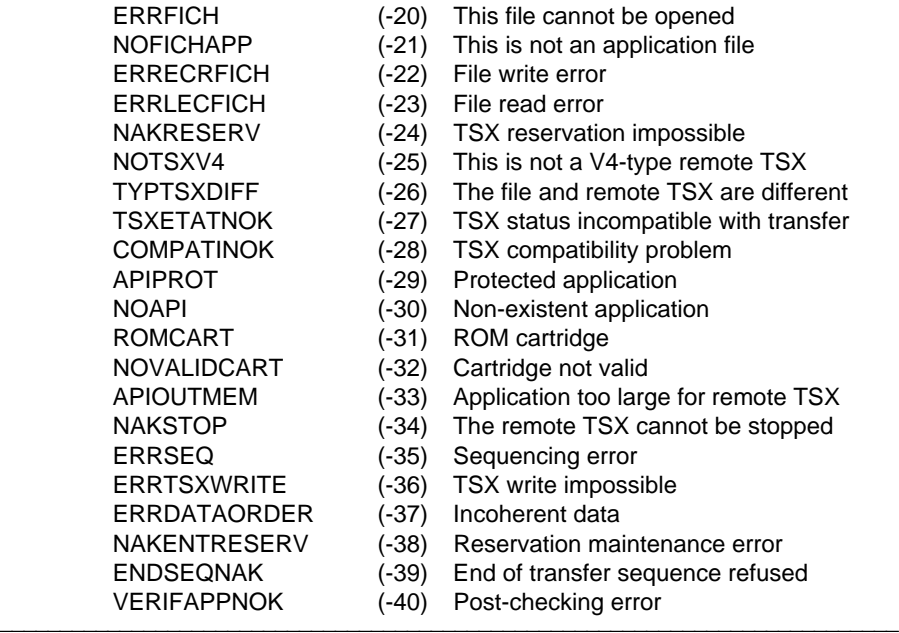

# **7.4 UNI-TE Requests**

# **7.4-1 Read Objects**

This request reads simple objects (words or bit strings etc.) using the UNITEReadObject function.

# **Request format**

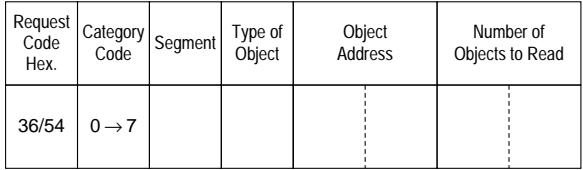

Segment: Specifies the addressing mode used for the objects to be read and the position where they are located (in hexadecimal notation). The segments accessible by TSX Series 7 PLCs are (in hexadecimal notation):

- 10: Common object space segment,
- 64: Internal bit space segment,
- 68: Internal word space segment,
- 69: Constant word space segment,
- 6C: Ctrl. user task space segment,
- 80: TSX Series 7 system object space segment,
- 81: Function block space segment,
- 82: I/O module space segment.

Type of object: Specifies the type of object to read:

- 0: Text block or module in the rack,
- 1: Ctrl. block,
- 5: Internal bits with forcing,
- 7: 16-bit signed integer,
- 8: 32-bit signed integer,
- 64: Task period.

#### Object address: • The physical or logical address in the segment,

- The sequence number of the object in the segment:
	- 0: Current date and time, in the common segment,
	- 1: Stored time and date, in the common segment (last time the system was stopped),
	- 2: Current date and time (in hexadecimal notation) in the common segment.

# **Confirm format**

# **Positive confirm**

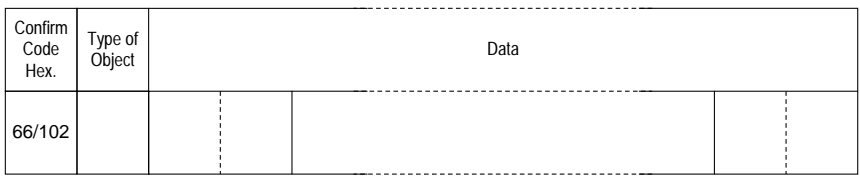

Type of object: Returns the type of object selected when the request is sent.

# **Negative confirm**

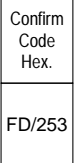

Causes for rejection: • Unknown request,

- Inadequate access rights,
- Unknown segment or object,
- Address out of range,
- Too many objects for the reception buffer.

\_\_\_\_\_\_\_\_\_\_\_\_\_\_\_\_\_\_\_\_\_\_\_\_\_\_\_\_\_\_\_\_\_\_\_\_\_\_\_\_\_\_\_\_\_\_\_\_\_\_\_\_\_\_\_\_\_\_\_\_\_\_\_\_\_\_\_\_\_\_\_\_\_\_\_

# **Request Examples**

## **Read words or double words**

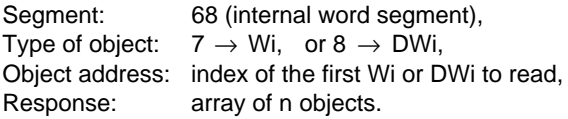

## **Read constant words or constant double words**

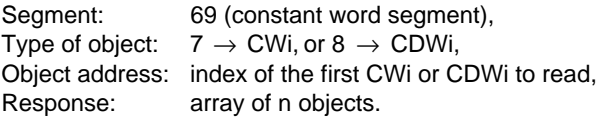

# **Read Date and Time**

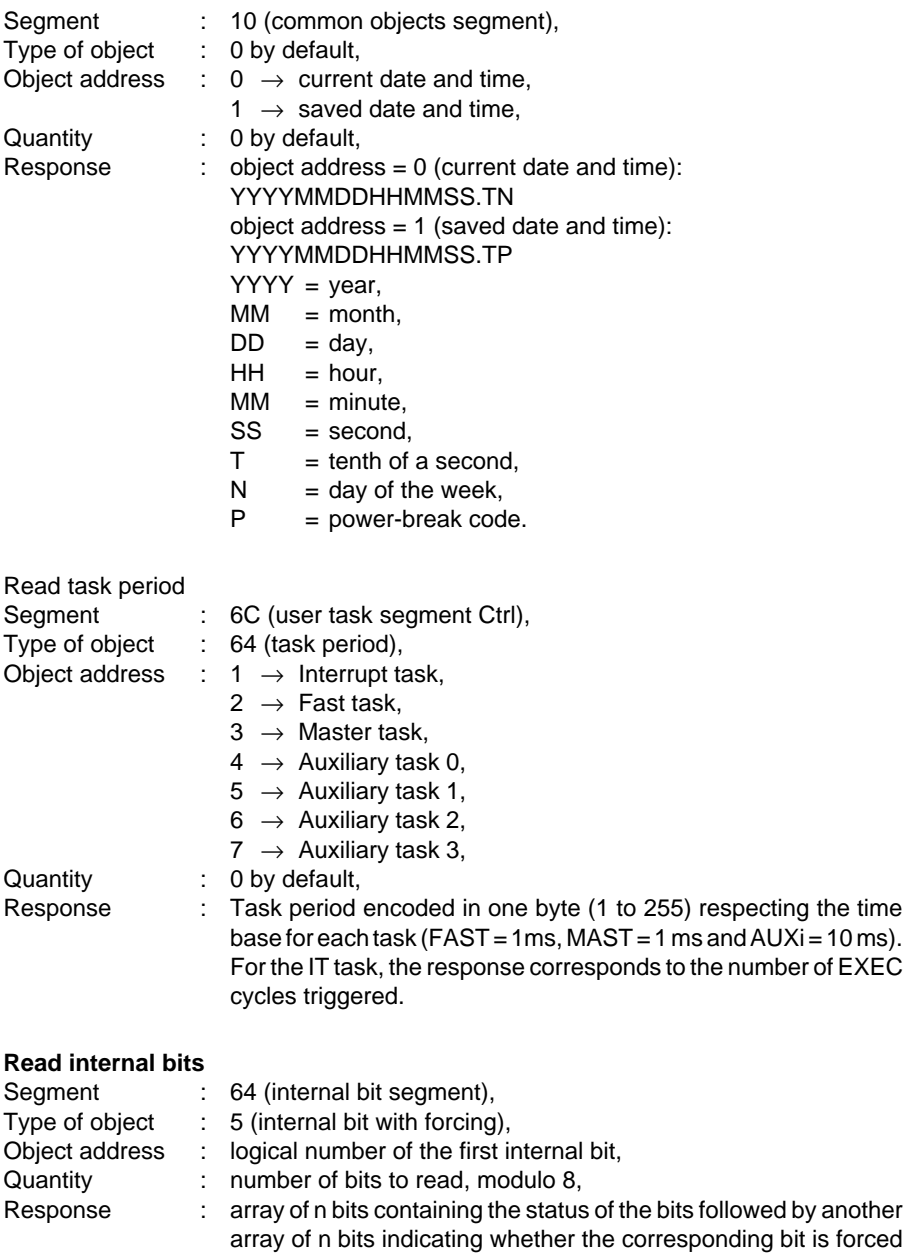

\_\_\_\_\_\_\_\_\_\_\_\_\_\_\_\_\_\_\_\_\_\_\_\_\_\_\_\_\_\_\_\_\_\_\_\_\_\_\_\_\_\_\_\_\_\_\_\_\_\_\_\_\_\_\_\_\_\_\_\_\_\_\_\_\_\_\_\_\_\_\_\_\_\_\_

or not.

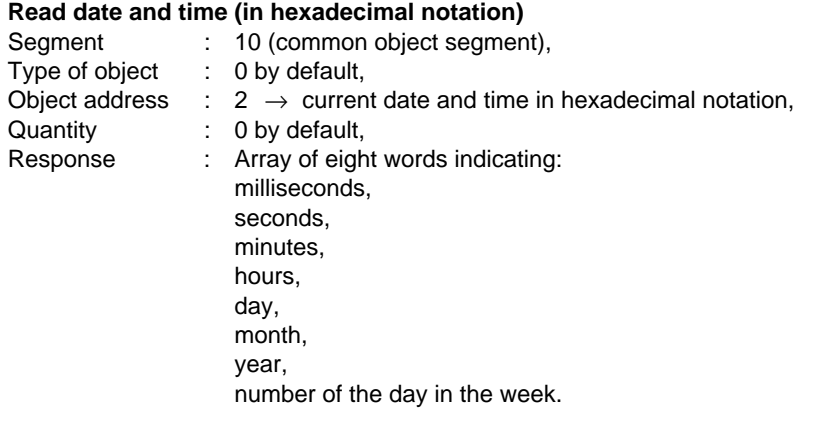

## **Read text block parameters**

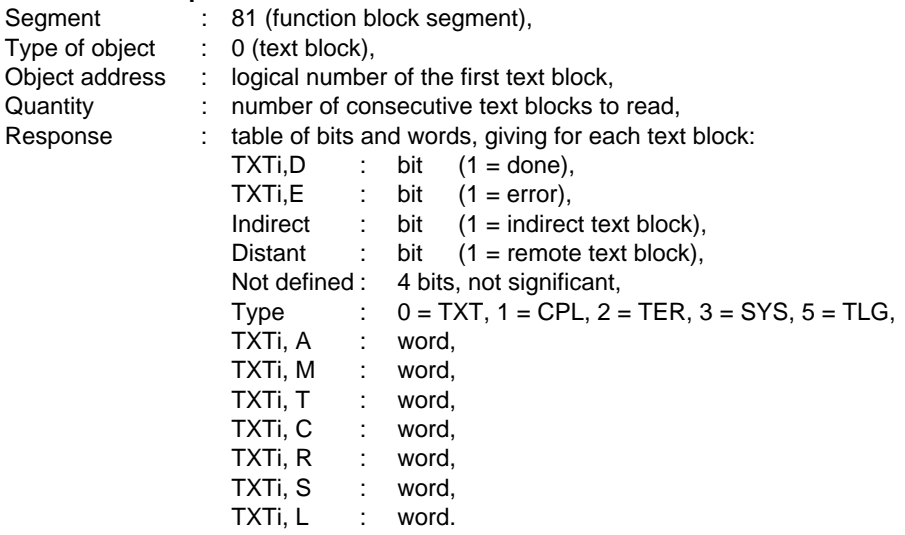

The text blocks updated in the IT or FAST tasks may be read when they contain apparently incoherent data. This is caused by this request being processed in the Master task, a task with a lower priority level than the IT or FAST tasks.

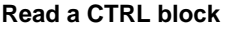

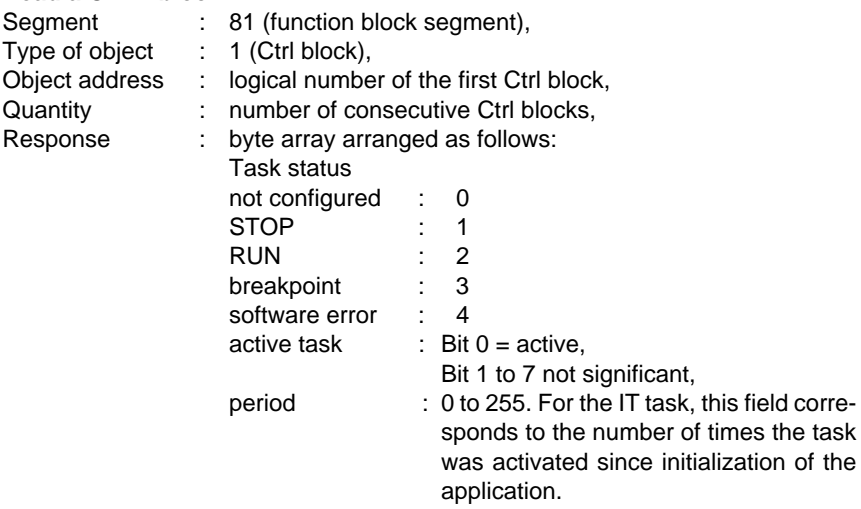

# **Read a rack mounted I/O module**

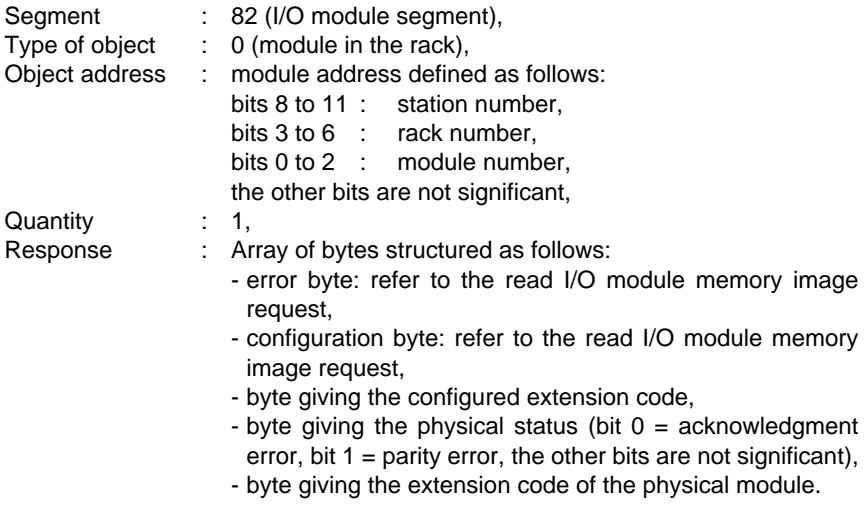

# **7.4-2 Write Objects**

This request writes simple objects (words, word strings, etc.) using the UNITEWriteObject function.

# **Request format**

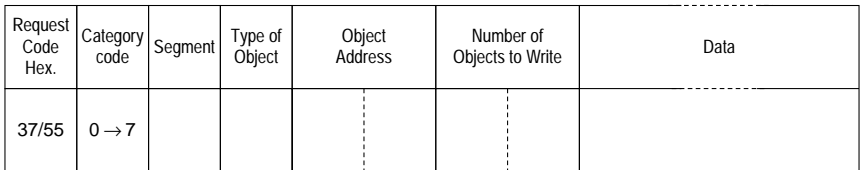

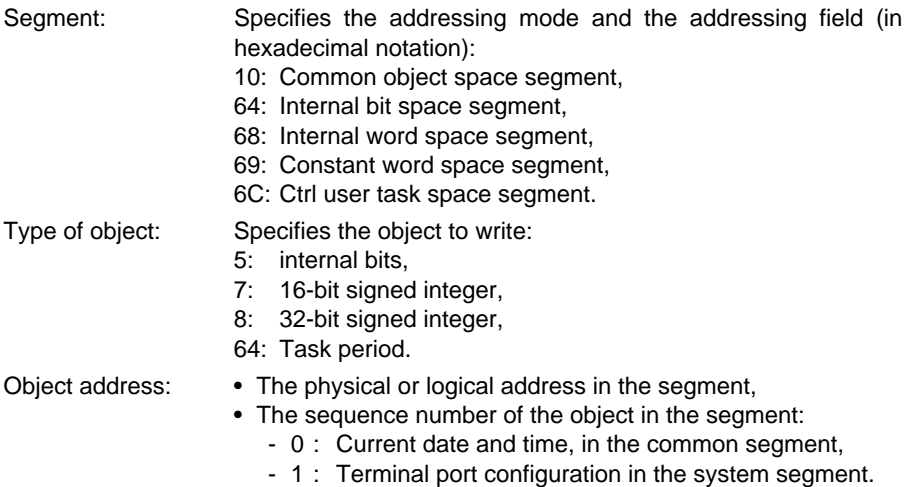

\_\_\_\_\_\_\_\_\_\_\_\_\_\_\_\_\_\_\_\_\_\_\_\_\_\_\_\_\_\_\_\_\_\_\_\_\_\_\_\_\_\_\_\_\_\_\_\_\_\_\_\_\_\_\_\_\_\_\_\_\_\_\_\_\_\_\_\_\_\_\_\_\_\_\_

# **Confirm format**

## **Positive confirm**

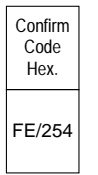

# **Write objects (continued)**

# **Negative confirm**

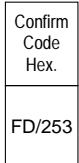

Causes for rejection: • Unknown request,

- Inadequate access rights,
- Unknown object,
- Address of the last object out of range.

# **Request Examples**

#### **Write words or double words**

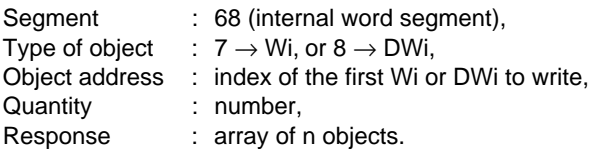

## **Write constant words or constant double words**

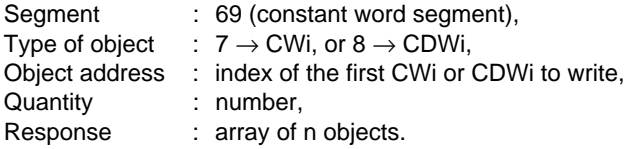

## **Write Date and Time**

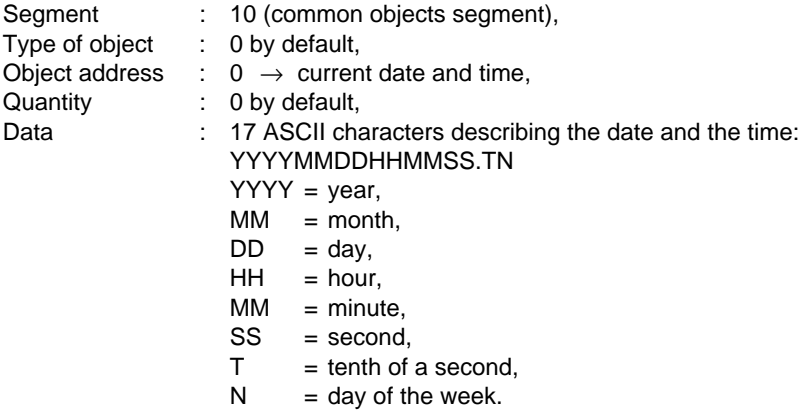

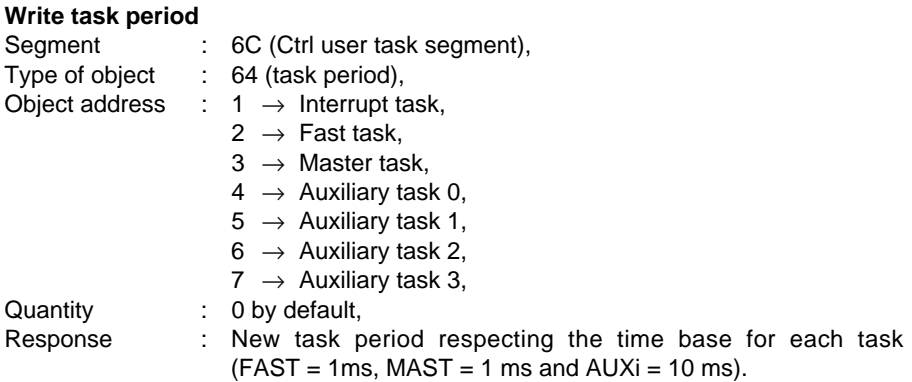

# **Write internal bits**

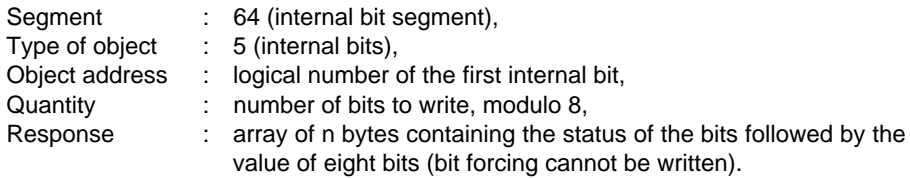

# **7.4-3 Application Initialization**

This request is used to Stop a PLC when a software error occurs, using the UNITERequest generic function.

# **Request format**

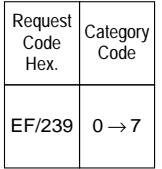

**Warning**: Depending on the type of product, prior reservation may be required.

# **Confirm format**

#### **Positive confirm**

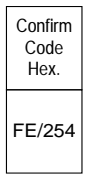

## **Negative confirm**

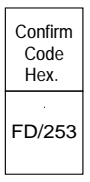

Causes of rejection: • Unknown request,

• Inadequate access rights,

\_\_\_\_\_\_\_\_\_\_\_\_\_\_\_\_\_\_\_\_\_\_\_\_\_\_\_\_\_\_\_\_\_\_\_\_\_\_\_\_\_\_\_\_\_\_\_\_\_\_\_\_\_\_\_\_\_\_\_\_\_\_\_\_\_\_\_\_\_\_\_\_\_\_\_

• Non reservation.